**BECKHOFF** New Automation Technology

# Dokumentation | DE KL6831, KL6841

SMI-Masterklemmen

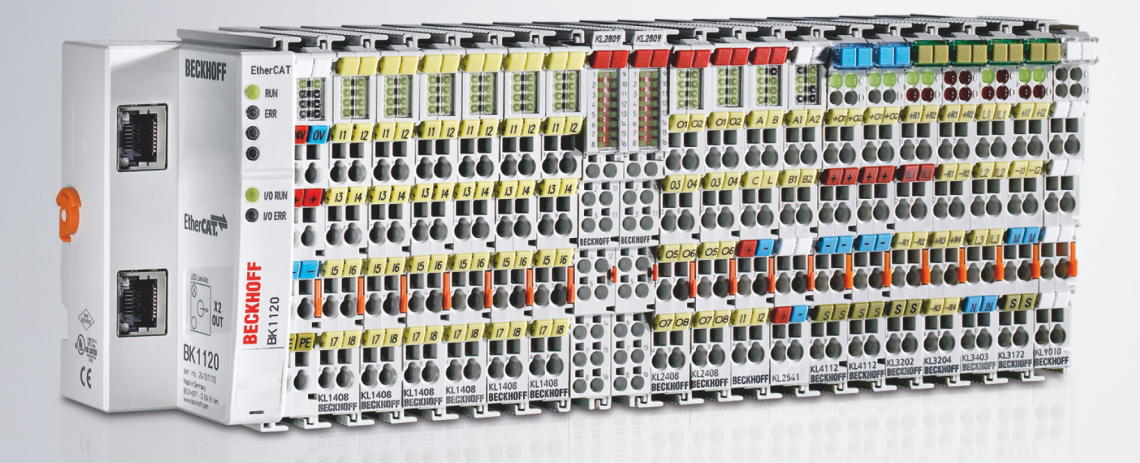

# Inhaltsverzeichnis

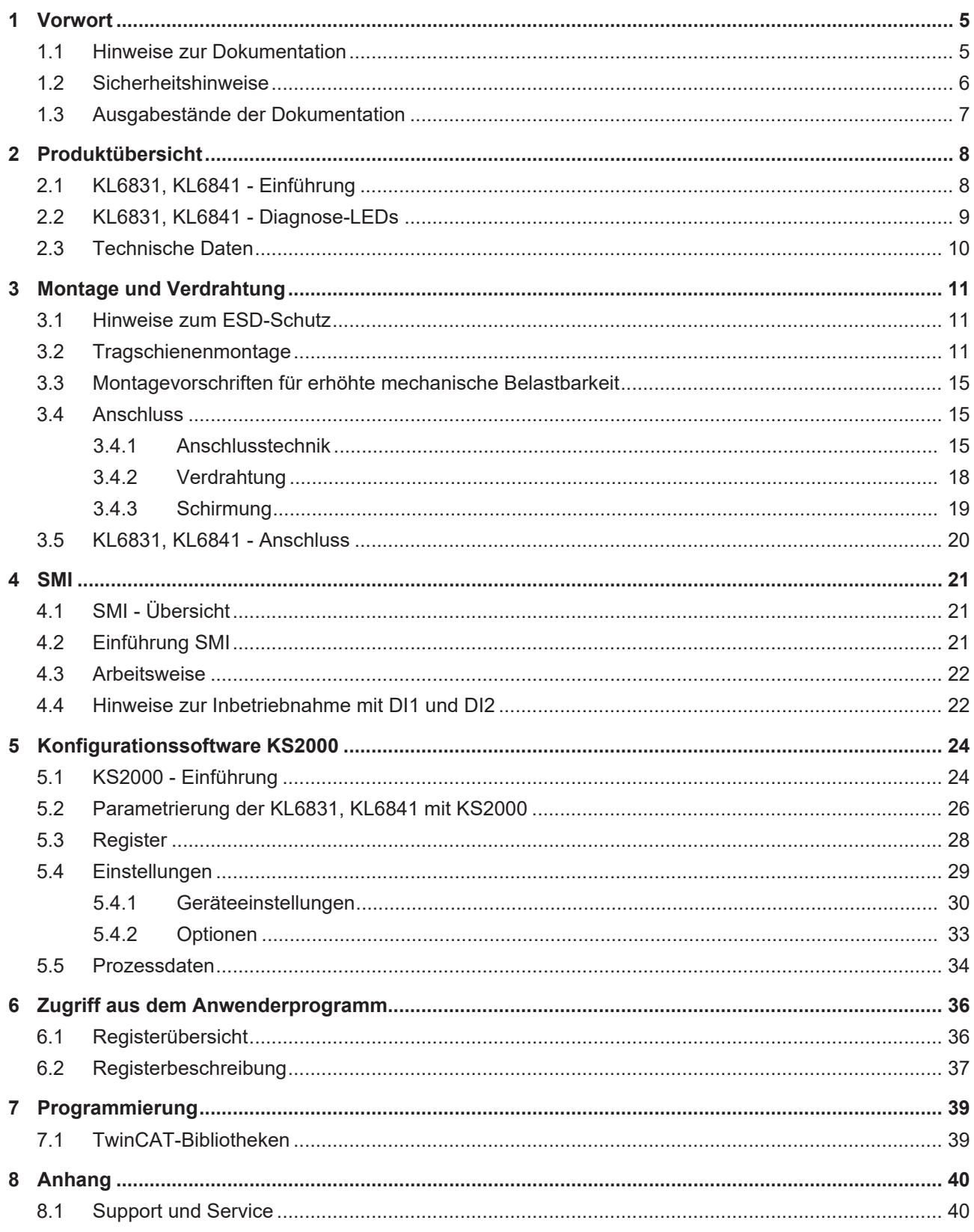

# **BECKHOFF**

# <span id="page-4-0"></span>**1 Vorwort**

### <span id="page-4-1"></span>**1.1 Hinweise zur Dokumentation**

### **Zielgruppe**

Diese Beschreibung wendet sich ausschließlich an ausgebildetes Fachpersonal der Steuerungs- und Automatisierungstechnik, das mit den geltenden nationalen Normen vertraut ist.

Zur Installation und Inbetriebnahme der Komponenten ist die Beachtung der Dokumentation und der nachfolgenden Hinweise und Erklärungen unbedingt notwendig.

Das Fachpersonal ist verpflichtet, für jede Installation und Inbetriebnahme die zu dem betreffenden Zeitpunkt veröffentlichte Dokumentation zu verwenden.

Das Fachpersonal hat sicherzustellen, dass die Anwendung bzw. der Einsatz der beschriebenen Produkte alle Sicherheitsanforderungen, einschließlich sämtlicher anwendbaren Gesetze, Vorschriften, Bestimmungen und Normen erfüllt.

### **Disclaimer**

Diese Dokumentation wurde sorgfältig erstellt. Die beschriebenen Produkte werden jedoch ständig weiter entwickelt.

Wir behalten uns das Recht vor, die Dokumentation jederzeit und ohne Ankündigung zu überarbeiten und zu ändern.

Aus den Angaben, Abbildungen und Beschreibungen in dieser Dokumentation können keine Ansprüche auf Änderung bereits gelieferter Produkte geltend gemacht werden.

### **Marken**

 $\sf{Beckhoff}^\circ$ ,  $\sf{TwinCAT}^\circ$ ,  $\sf{EtherCAT}^\circ$ ,  $\sf{EtherCAT}$  G $^\circ$ ,  $\sf{EtherCAT}$  G10 $^\circ$ ,  $\sf{EtherCAT}$   $^\circ$ ,  $\sf{Safety}$  over  $\sf{EtherCAT}^\circ$ , TwinSAFE®, XFC®, XTS® und XPlanar® sind eingetragene und lizenzierte Marken der Beckhoff Automation GmbH. Die Verwendung anderer in dieser Dokumentation enthaltenen Marken oder Kennzeichen durch Dritte kann zu einer Verletzung von Rechten der Inhaber der entsprechenden Bezeichnungen führen.

### **Patente**

Die EtherCAT-Technologie ist patentrechtlich geschützt, insbesondere durch folgende Anmeldungen und Patente: EP1590927, EP1789857, EP1456722, EP2137893, DE102015105702 mit den entsprechenden Anmeldungen und Eintragungen in verschiedenen anderen Ländern.

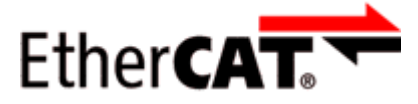

EtherCAT® ist eine eingetragene Marke und patentierte Technologie lizenziert durch die Beckhoff Automation GmbH, Deutschland.

### **Copyright**

© Beckhoff Automation GmbH & Co. KG, Deutschland.

Weitergabe sowie Vervielfältigung dieses Dokuments, Verwertung und Mitteilung seines Inhalts sind verboten, soweit nicht ausdrücklich gestattet.

Zuwiderhandlungen verpflichten zu Schadenersatz. Alle Rechte für den Fall der Patent-, Gebrauchsmusteroder Geschmacksmustereintragung vorbehalten.

### <span id="page-5-0"></span>**1.2 Sicherheitshinweise**

### **Sicherheitsbestimmungen**

Beachten Sie die folgenden Sicherheitshinweise und Erklärungen! Produktspezifische Sicherheitshinweise finden Sie auf den folgenden Seiten oder in den Bereichen Montage, Verdrahtung, Inbetriebnahme usw.

### **Haftungsausschluss**

Die gesamten Komponenten werden je nach Anwendungsbestimmungen in bestimmten Hard- und Software-Konfigurationen ausgeliefert. Änderungen der Hard- oder Software-Konfiguration, die über die dokumentierten Möglichkeiten hinausgehen, sind unzulässig und bewirken den Haftungsausschluss der Beckhoff Automation GmbH & Co. KG.

### **Qualifikation des Personals**

Diese Beschreibung wendet sich ausschließlich an ausgebildetes Fachpersonal der Steuerungs-, Automatisierungs- und Antriebstechnik, das mit den geltenden Normen vertraut ist.

### **Erklärung der Hinweise**

In der vorliegenden Dokumentation werden die folgenden Hinweise verwendet. Diese Hinweise sind aufmerksam zu lesen und unbedingt zu befolgen!

### **GEFAHR**

### **Akute Verletzungsgefahr!**

Wenn dieser Sicherheitshinweis nicht beachtet wird, besteht unmittelbare Gefahr für Leben und Gesundheit von Personen!

### **WARNUNG**

### **Verletzungsgefahr!**

Wenn dieser Sicherheitshinweis nicht beachtet wird, besteht Gefahr für Leben und Gesundheit von Personen!

### **VORSICHT**

### **Schädigung von Personen!**

Wenn dieser Sicherheitshinweis nicht beachtet wird, können Personen geschädigt werden!

### *HINWEIS*

### **Schädigung von Umwelt/Geräten oder Datenverlust**

Wenn dieser Hinweis nicht beachtet wird, können Umweltschäden, Gerätebeschädigungen oder Datenverlust entstehen.

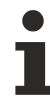

### **Tipp oder Fingerzeig**

Dieses Symbol kennzeichnet Informationen, die zum besseren Verständnis beitragen.

### <span id="page-6-0"></span>**1.3 Ausgabestände der Dokumentation**

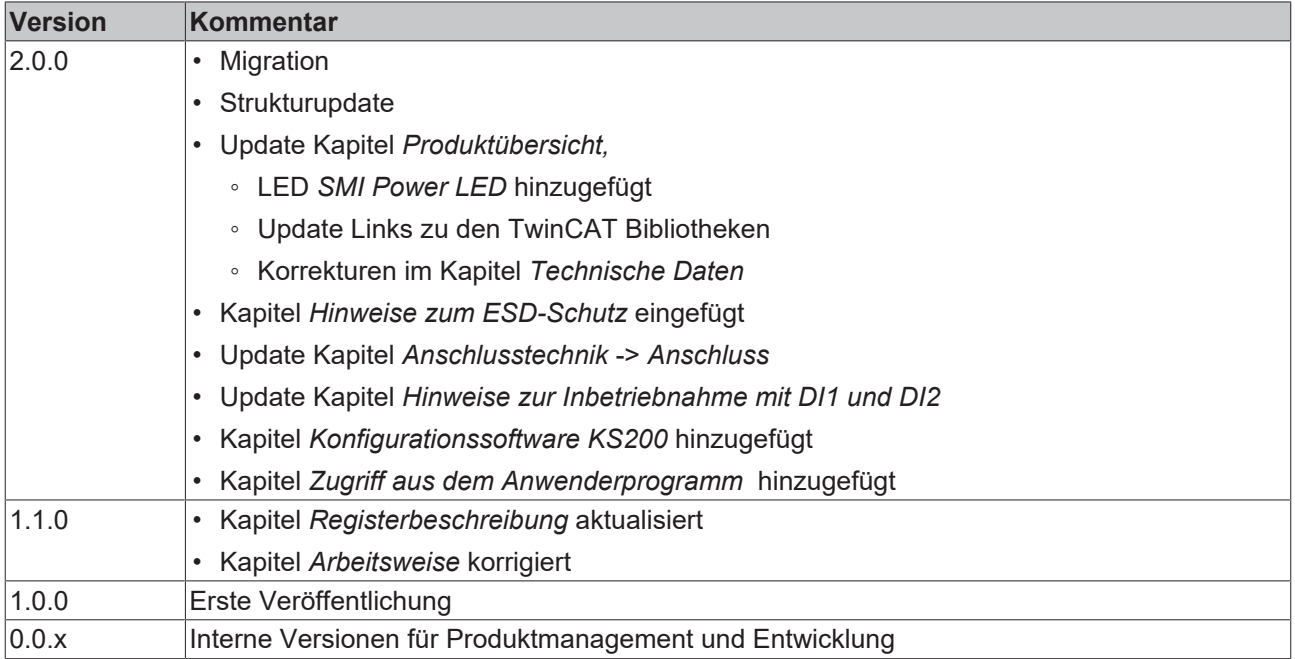

### **Firm- und Hardware-Stände**

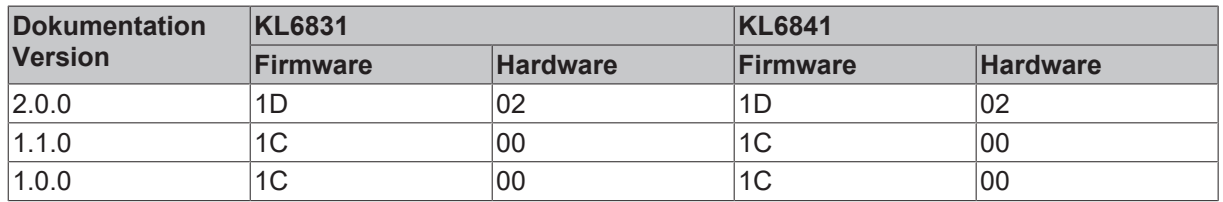

Den Firm- und Hardware-Stand (Auslieferungszustand) der Klemme können Sie der auf der Seite aufgedruckten Seriennummer entnehmen.

#### **Syntax der Seriennummer**

Aufbau der Seriennummer: WW YY FF HH

WW - Produktionswoche (Kalenderwoche) YY - Jahr FF - Firmware-Stand HH - Hardware-Stand

Beispiel mit Ser. Nr.: 44 13 B1 00:

- 44 Produktionswoche 44
- 13 Produktionsjahr 2013
- 1C Firmware-Stand 1C
- 00 Hardware-Stand 00

# <span id="page-7-0"></span>**2 Produktübersicht**

# <span id="page-7-1"></span>**2.1 KL6831, KL6841 - Einführung**

<span id="page-7-2"></span>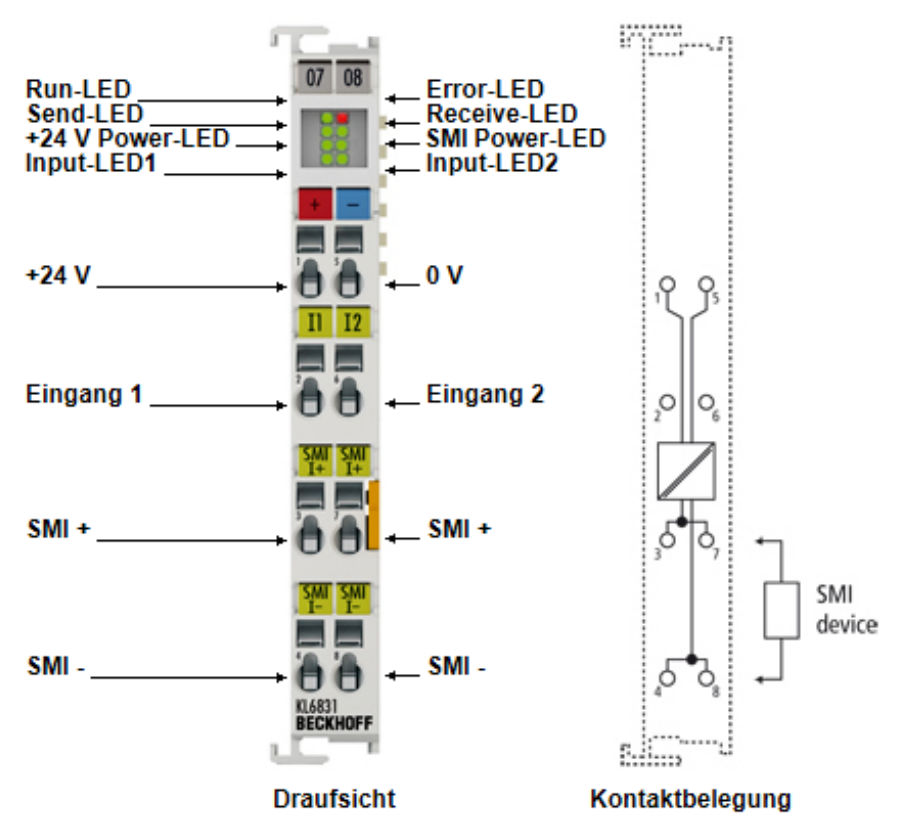

Abb. 1: KL6831

Die SMI-Masterklemmen KL6831 und KL6841 ermöglichen den direkten Anschluss an das SMI-Bussystem.

Mit dem SMI-Bussystem (Standard Motor Interface) wird in der Gebäudeautomatisierung die Rolladen- und Sonnenschutzautomation vereinfacht. Mit SMI-Antrieben können exakte Positionen bei Rollladen und gradgenaue Winkelpositionen bei Jalousieantrieben angefahren werden. Die SMI-Antriebe können Ist-Positionen, Fehlermeldungen und Serviceinformationen an die SMI-Masterklemme zurücksenden.

Die KL6831 ist für Installationen mit 24 V LoVo SMI-Antrieben und die KL6841 für Installationen mit 230 V<sub>AC</sub> SMI Antrieben ausgelegt.

### *HINWEIS*

### **Verwendung der KL6831 und KL6841**

Die KL6831 und KL6841 dürfen nur an den vorgesehenen SMI-Antrieben betrieben werden. Ein Vertauschen von 24 V LoVo SMI-Antrieben mit 230 V<sub>AC</sub> SMI-Antrieben oder ein Mischbetrieb ist nicht zulässig und kann zu Fehlfunktionen und Zerstörung von Baugruppen führen.

Der Verdrahtungsaufwand ist im Vergleich zu Standardantrieben reduziert, da pro SMI-Masterklemme bis zu 16 SMI-Antriebe angesteuert werden können.

Weitere Informationen über den SMI-Bus und SMI-Antrieben werden von der SMI-Group unter [www.smi](http://www.smi-group.com)[group.com](http://www.smi-group.com) zur Verfügung gestellt.

Die KL6831 und KL6841 enthält ein integriertes Netzteil für die galvanisch getrennte SMI-Spannungsversorgung. Für den Betrieb von SMI-Antrieben sind keine weiteren Komponenten notwendig. Die KL6831 und KL6841 arbeiten feldbusunabhängig.

Mit der kostenlosen [TwinCAT PLC Lib SMI](http://infosys.beckhoff.com/content/1031/tcplclibsmi/html/introductionsmi.htm) (siehe TwinCAT Information System) werden die SMI-Masterklemmen direkt aus dem PLC-Programm angesteuert. Des Weiteren stehen leistungsfähige SPS-Bausteine für die Raumautomation nach VDI 3813 in der TwinCAT-Bibliothek [TS8040](https://infosys.beckhoff.com/content/1031/tcba/html/plclib/shadingcorrectionoverview.htm?id=1142339213318327838) (TwinCAT 2) / [TF8040](https://www.beckhoff.de/german/twincat/tf8040.htm?id=2132458723448242) (TwinCAT 3) zur Verfügung.

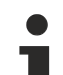

### **Unterstützung der KL6831 und KL6841**

- Die KL6831 und KL6841 werden nur in Verbindung mit der TwinCAT Bibliothek für die SMI-Masterklemme unterstützt!
- Bei Einsatz der KL6831 oder KL6841 unter einer anderen Steuerung als TwinCAT werden keine Buskoppler (BK) unterstützt.

Hier ist die Verwendung eines Busklemmen-Controllers (BC oder BX) erforderlich!

Die Unterstützung der KL6831 oder KL6841 an einem Embedded-PC (CX) ohne TwinCAT PLC ist nicht gegeben.

### <span id="page-8-0"></span>**2.2 KL6831, KL6841 - Diagnose-LEDs**

Die LEDs zeigen den Betriebszustand der KL6831 und KL6841 an.

<span id="page-8-1"></span>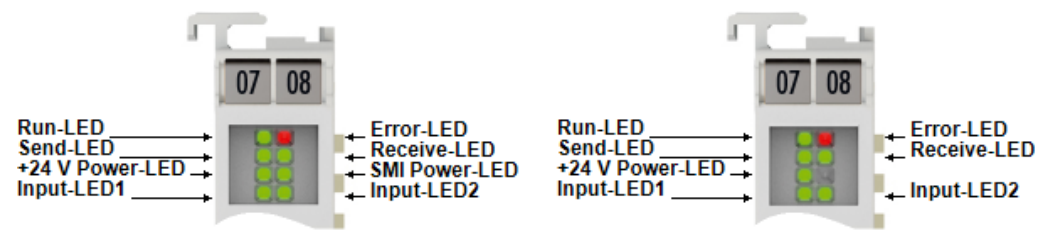

Abb. 2: LEDs, ab Hardware 03 mit zusätzlicher SMI Power-LED (links), bis Hardware 02 (rechts)

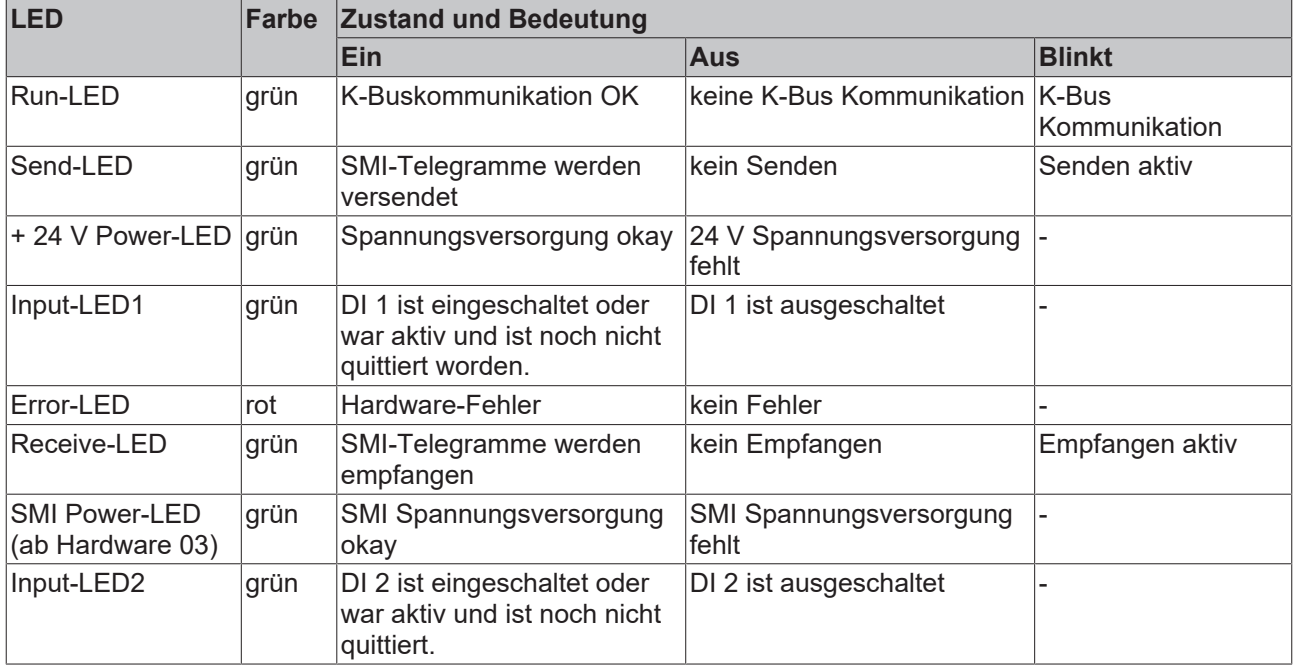

### **Bedeutung der LED-Anzeigen**

# <span id="page-9-0"></span>**2.3 Technische Daten**

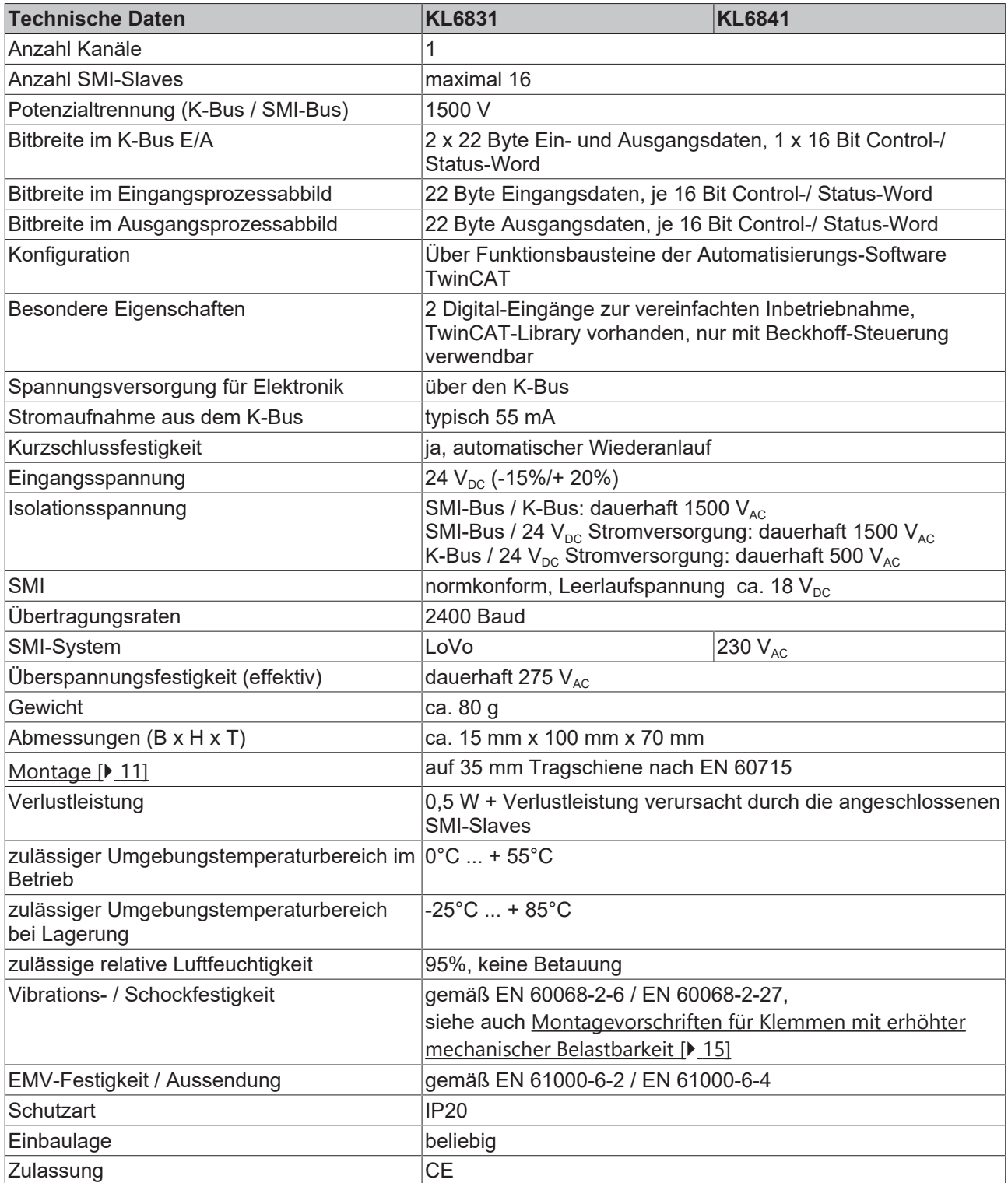

# <span id="page-10-0"></span>**3 Montage und Verdrahtung**

### <span id="page-10-1"></span>**3.1 Hinweise zum ESD-Schutz**

### *HINWEIS*

### **Zerstörung der Geräte durch elektrostatische Aufladung möglich!**

Die Geräte enthalten elektrostatisch gefährdete Bauelemente, die durch unsachgemäße Behandlung beschädigt werden können.

- Sie müssen beim Umgang mit den Komponenten elektrostatisch entladen sein; vermeiden Sie außerdem die Federkontakte (s. Abb.) direkt zu berühren.
- Vermeiden Sie den Kontakt mit hoch isolierenden Stoffen (Kunstfaser, Kunststofffolien etc.)
- Beim Umgang mit den Komponenten ist auf gute Erdung der Umgebung zu achten (Arbeitsplatz, Verpackung und Personen)
- Jede Busstation muss auf der rechten Seite mit der Endkappe [EL9011](https://www.beckhoff.de/german/ethercat/el9011.htm) oder [EL9012](https://www.beckhoff.de/german/ethercat/el9012.htm) abgeschlossen werden, um Schutzart und ESD-Schutz sicher zu stellen.

<span id="page-10-3"></span>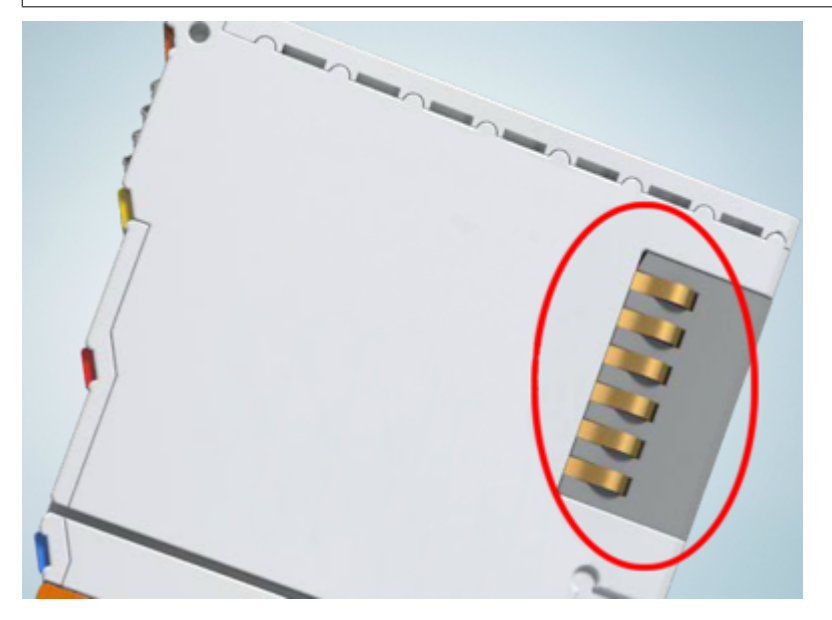

Abb. 3: Federkontakte der Beckhoff I/O-Komponenten

### <span id="page-10-2"></span>**3.2 Tragschienenmontage**

### **WARNUNG**

### **Verletzungsgefahr durch Stromschlag und Beschädigung des Gerätes möglich!**

Setzen Sie das Busklemmen-System in einen sicheren, spannungslosen Zustand, bevor Sie mit der Montage, Demontage oder Verdrahtung der Busklemmen beginnen!

### **Montage**

<span id="page-11-0"></span>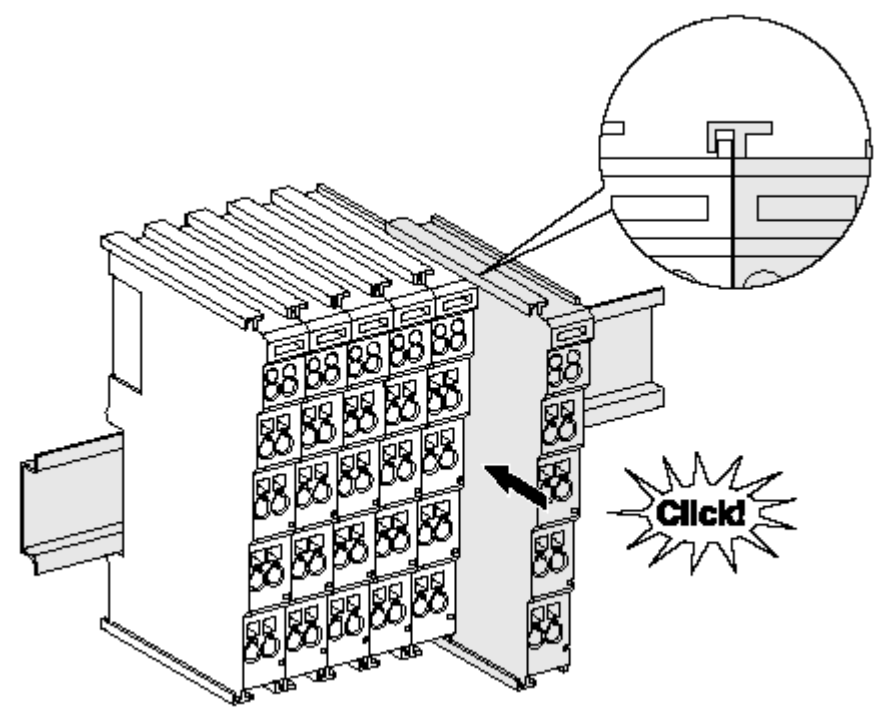

Abb. 4: Montage auf Tragschiene

Die Buskoppler und Busklemmen werden durch leichten Druck auf handelsübliche 35 mm Tragschienen (Hutschienen nach EN 60715) aufgerastet:

- 1. Stecken Sie zuerst den Feldbuskoppler auf die Tragschiene.
- 2. Auf der rechten Seite des Feldbuskopplers werden nun die Busklemmen angereiht. Stecken Sie dazu die Komponenten mit Nut und Feder zusammen und schieben Sie die Klemmen gegen die Tragschiene, bis die Verriegelung hörbar auf der Tragschiene einrastet. Wenn Sie die Klemmen erst auf die Tragschiene schnappen und dann nebeneinander schieben ohne das Nut und Feder ineinander greifen, wird keine funktionsfähige Verbindung hergestellt! Bei richtiger Montage darf kein nennenswerter Spalt zwischen den Gehäusen zu sehen sein.

### **Tragschienenbefestigung**

Der Verriegelungsmechanismus der Klemmen und Koppler reicht in das Profil der Tragschiene hinein. Achten Sie bei der Montage der Komponenten darauf, dass der Verriegelungsmechanismus nicht in Konflikt mit den Befestigungsschrauben der Tragschiene gerät. Verwenden Sie zur Befestigung von Tragschienen mit einer Höhe von 7,5 mm unter den Klemmen und Kopplern flache Montageverbindungen wie Senkkopfschrauben oder Blindnieten.

### **Demontage**

<span id="page-12-0"></span>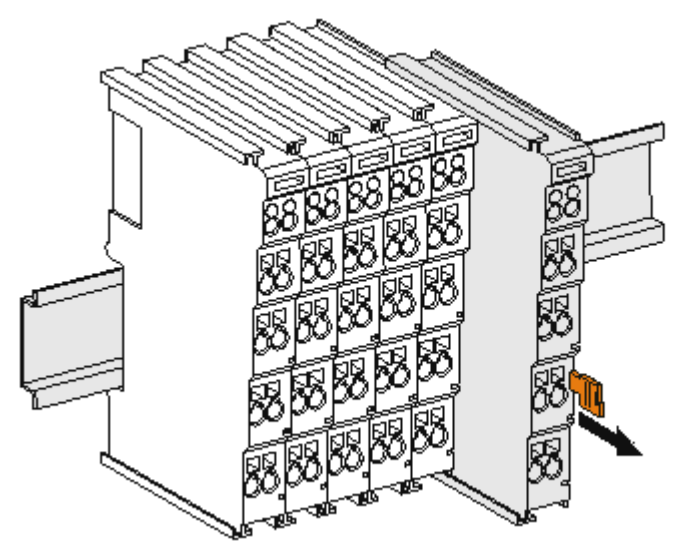

Abb. 5: Demontage von Tragschiene

Jede Klemme wird durch eine Verriegelung auf der Tragschiene gesichert, die zur Demontage gelöst werden muss:

- 1. Ziehen Sie die Klemme an ihren orangefarbigen Laschen ca. 1 cm von der Tragschiene herunter. Dabei wird die Tragschienenverriegelung dieser Klemme automatisch gelöst und Sie können die Klemme nun ohne großen Kraftaufwand aus dem Busklemmenblock herausziehen.
- 2. Greifen Sie dazu mit Daumen und Zeigefinger die entriegelte Klemme gleichzeitig oben und unten an den Gehäuseflächen und ziehen sie aus dem Busklemmenblock heraus.

#### **Verbindungen innerhalb eines Busklemmenblocks**

Die elektrischen Verbindungen zwischen Buskoppler und Busklemmen werden durch das Zusammenstecken der Komponenten automatisch realisiert:

- Die sechs Federkontakte des K-Bus/E-Bus übernehmen die Übertragung der Daten und die Versorgung der Busklemmenelektronik.
- Die Powerkontakte übertragen die Versorgung für die Feldelektronik und stellen so innerhalb des Busklemmenblocks eine Versorgungsschiene dar. Die Versorgung der Powerkontakte erfolgt über Klemmen auf dem Buskoppler (bis 24 V) oder für höhere Spannungen über Einspeiseklemmen.

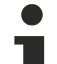

#### **Powerkontakte**

Beachten Sie bei der Projektierung eines Busklemmenblocks die Kontaktbelegungen der einzelnen Busklemmen, da einige Typen (z.B. analoge Busklemmen oder digitale 4-Kanal-Busklemmen) die Powerkontakte nicht oder nicht vollständig durchschleifen. Einspeiseklemmen (KL91xx, KL92xx bzw. EL91xx, EL92xx) unterbrechen die Powerkontakte und stellen so den Anfang einer neuen Versorgungsschiene dar.

#### **PE-Powerkontakt**

Der Powerkontakt mit der Bezeichnung PE kann als Schutzerde eingesetzt werden. Der Kontakt ist aus Sicherheitsgründen beim Zusammenstecken voreilend und kann Kurzschlussströme bis 125 A ableiten.

<span id="page-13-0"></span>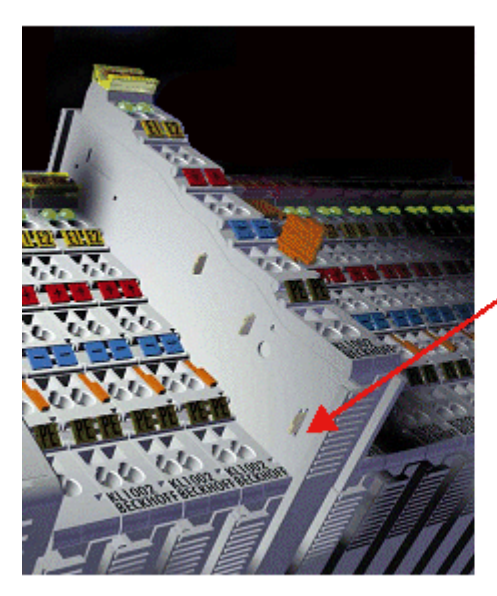

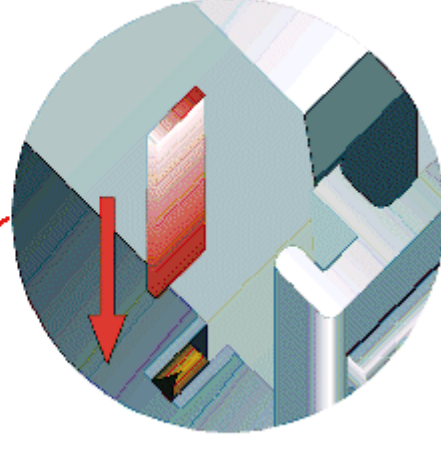

### Abb. 6: Linksseitiger Powerkontakt

### *HINWEIS*

### **Beschädigung des Gerätes möglich**

Beachten Sie, dass aus EMV-Gründen die PE-Kontakte kapazitiv mit der Tragschiene verbunden sind. Das kann bei der Isolationsprüfung zu falschen Ergebnissen und auch zur Beschädigung der Klemme führen (z. B. Durchschlag zur PE-Leitung bei der Isolationsprüfung eines Verbrauchers mit 230 V Nennspannung). Klemmen Sie zur Isolationsprüfung die PE- Zuleitung am Buskoppler bzw. der Einspeiseklemme ab! Um weitere Einspeisestellen für die Prüfung zu entkoppeln, können Sie diese Einspeiseklemmen entriegeln und mindestens 10 mm aus dem Verbund der übrigen Klemmen herausziehen.

### **WARNUNG**

### **Verletzungsgefahr durch Stromschlag!**

Der PE-Powerkontakt darf nicht für andere Potentiale verwendet werden!

### <span id="page-14-0"></span>**3.3 Montagevorschriften für erhöhte mechanische Belastbarkeit**

### **WARNUNG**

### **Verletzungsgefahr durch Stromschlag und Beschädigung des Gerätes möglich!**

Setzen Sie das Busklemmen-System in einen sicheren, spannungslosen Zustand, bevor Sie mit der Montage, Demontage oder Verdrahtung der Busklemmen beginnen!

### **Zusätzliche Prüfungen**

Die Klemmen sind folgenden zusätzlichen Prüfungen unterzogen worden:

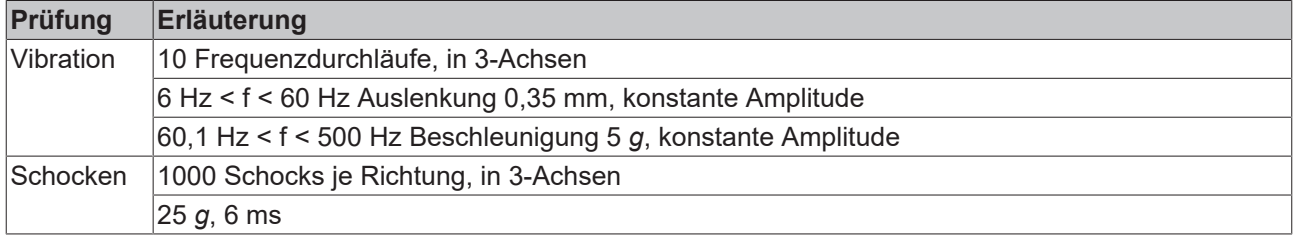

### **Zusätzliche Montagevorschriften**

Für die Klemmen mit erhöhter mechanischer Belastbarkeit gelten folgende zusätzliche Montagevorschriften:

- Die erhöhte mechanische Belastbarkeit gilt für alle zulässigen Einbaulagen
- Es ist eine Tragschiene nach EN 60715 TH35-15 zu verwenden
- Der Klemmenstrang ist auf beiden Seiten der Tragschiene durch eine mechanische Befestigung, z.B. mittels einer Erdungsklemme oder verstärkten Endklammer zu fixieren
- Die maximale Gesamtausdehnung des Klemmenstrangs (ohne Koppler) beträgt: 64 Klemmen mit 12 mm oder 32 Klemmen mit 24 mm Einbaubreite
- Bei der Abkantung und Befestigung der Tragschiene ist darauf zu achten, dass keine Verformung und Verdrehung der Tragschiene auftritt, weiterhin ist kein Quetschen und Verbiegen der Tragschiene zulässig
- Die Befestigungspunkte der Tragschiene sind in einem Abstand vom 5 cm zu setzen
- Zur Befestigung der Tragschiene sind Senkkopfschrauben zu verwenden
- Die freie Leiterlänge zwischen Zugentlastung und Leiteranschluss ist möglichst kurz zu halten; der Abstand zum Kabelkanal ist mit ca.10 cm zu einhalten

### <span id="page-14-1"></span>**3.4 Anschluss**

### <span id="page-14-2"></span>**3.4.1 Anschlusstechnik**

### **WARNUNG**

### **Verletzungsgefahr durch Stromschlag und Beschädigung des Gerätes möglich!**

Setzen Sie das Busklemmen-System in einen sicheren, spannungslosen Zustand, bevor Sie mit der Montage, Demontage oder Verdrahtung der Busklemmen beginnen!

### **Übersicht**

Mit verschiedenen Anschlussoptionen bietet das Busklemmensystem eine optimale Anpassung an die Anwendung:

• Die Klemmen der Serien ELxxxx und KLxxxx mit Standardverdrahtung enthalten Elektronik und Anschlussebene in einem Gehäuse.

- Die Klemmen der Serien ESxxxx und KSxxxx haben eine steckbare Anschlussebene und ermöglichen somit beim Austausch die stehende Verdrahtung.
- Die High-Density-Klemmen (HD-Klemmen) enthalten Elektronik und Anschlussebene in einem Gehäuse und haben eine erhöhte Packungsdichte.

### **Standardverdrahtung (ELxxxx / KLxxxx)**

<span id="page-15-0"></span>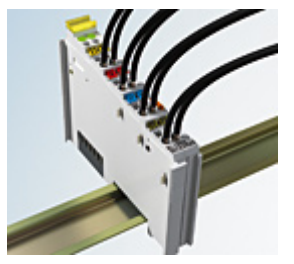

Abb. 7: Standardverdrahtung

Die Klemmen der Serien ELxxxx und KLxxxx sind seit Jahren bewährt und integrieren die schraublose Federkrafttechnik zur schnellen und einfachen Montage.

### **Steckbare Verdrahtung (ESxxxx / KSxxxx)**

<span id="page-15-1"></span>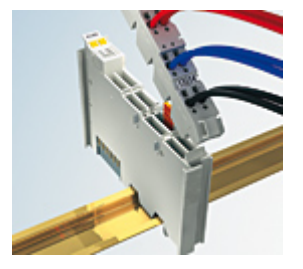

Abb. 8: Steckbare Verdrahtung

Die Klemmen der Serien ESxxxx und KSxxxx enthalten eine steckbare Anschlussebene. Montage und Verdrahtung werden wie bei den Serien ELxxxx und KLxxxx durchgeführt.

Im Servicefall erlaubt die steckbare Anschlussebene, die gesamte Verdrahtung als einen Stecker von der Gehäuseoberseite abzuziehen.

Das Unterteil kann, über das Betätigen der Entriegelungslasche, aus dem Klemmenblock herausgezogen werden.

Die auszutauschende Komponente wird hineingeschoben und der Stecker mit der stehenden Verdrahtung wieder aufgesteckt. Dadurch verringert sich die Montagezeit und ein Verwechseln der Anschlussdrähte ist ausgeschlossen.

Die gewohnten Maße der Klemme ändern sich durch den Stecker nur geringfügig. Der Stecker trägt ungefähr 3 mm auf; dabei bleibt die maximale Höhe der Klemme unverändert.

Eine Lasche für die Zugentlastung des Kabels stellt in vielen Anwendungen eine deutliche Vereinfachung der Montage dar und verhindert ein Verheddern der einzelnen Anschlussdrähte bei gezogenem Stecker.

Leiterquerschnitte von 0,08 mm $^2$  bis 2,5 mm $^2$  können weiter in der bewährten Federkrafttechnik verwendet werden.

Übersicht und Systematik in den Produktbezeichnungen der Serien ESxxxx und KSxxxx werden wie von den Serien ELxxxx und KLxxxx bekannt weitergeführt.

### <span id="page-16-0"></span>**High-Density-Klemmen (HD-Klemmen)**

<span id="page-16-1"></span>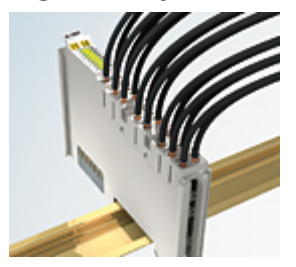

Abb. 9: High-Density-Klemmen

Die Klemmen dieser Baureihe mit 16 Klemmstellen zeichnen sich durch eine besonders kompakte Bauform aus, da die Packungsdichte auf 12 mm doppelt so hoch ist wie die der Standard-Busklemmen. Massive und mit einer Aderendhülse versehene Leiter können ohne Werkzeug direkt in die Federklemmstelle gesteckt werden.

# $\bullet$

### **Verdrahtung HD-Klemmen**

Die High-Density-Klemmen der Serien ELx8xx und KLx8xx unterstützen keine steckbare Verdrahtung.

### **Ultraschall-litzenverdichtete Leiter**

### **Ultraschall-litzenverdichtete Leiter**

An die Standard- und High-Density-Klemmen können auch ultraschall-litzenverdichtete (ultraschallverschweißte) Leiter angeschlossen werden. Beachten Sie die Tabellen zum Leitungsquerschnitt!

### <span id="page-17-0"></span>**3.4.2 Verdrahtung**

### **WARNUNG**

### **Verletzungsgefahr durch Stromschlag und Beschädigung des Gerätes möglich!**

Setzen Sie das Busklemmen-System in einen sicheren, spannungslosen Zustand, bevor Sie mit der Montage, Demontage oder Verdrahtung der Busklemmen beginnen!

### **Klemmen für Standardverdrahtung ELxxxx/KLxxxx und für steckbare Verdrahtung ESxxxx/KSxxxx**

<span id="page-17-1"></span>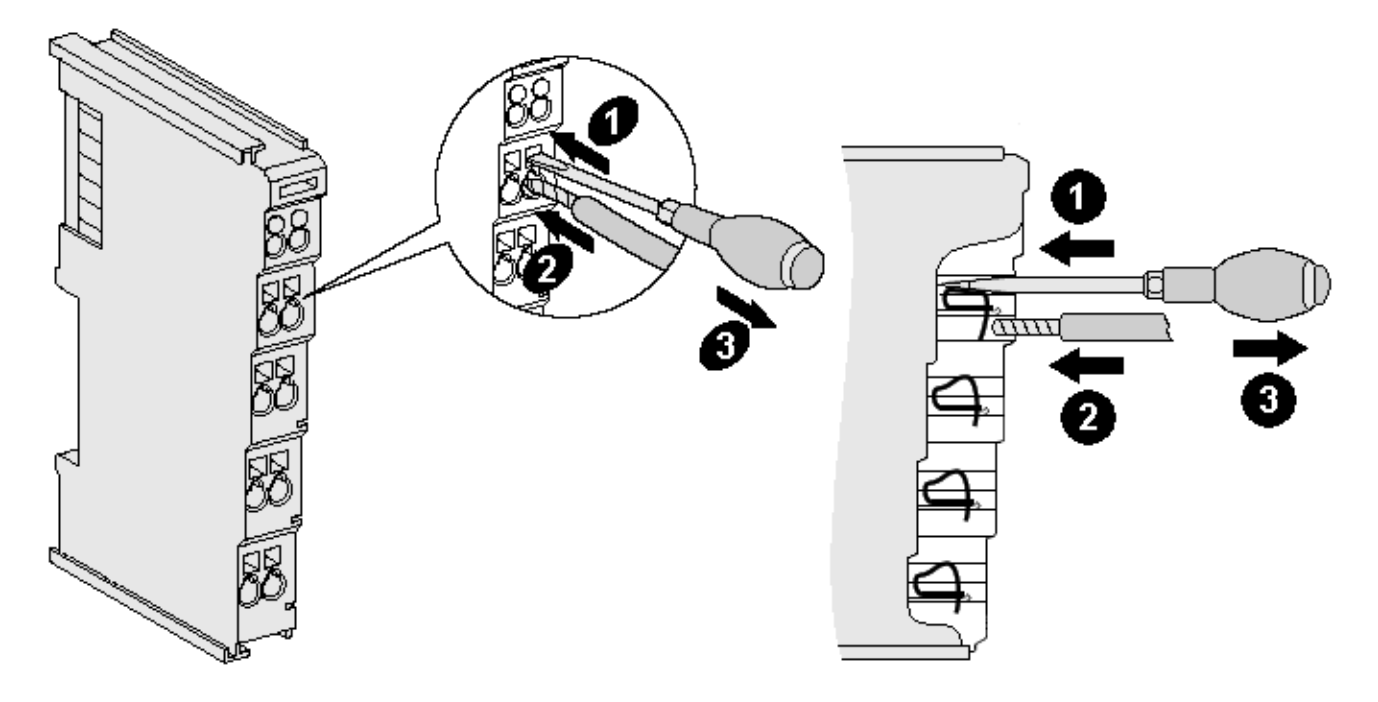

Abb. 10: Anschluss einer Leitung an eine Klemmstelle

Bis zu acht Klemmstellen ermöglichen den Anschluss von massiven oder feindrähtigen Leitungen an die Busklemme. Die Klemmstellen sind in Federkrafttechnik ausgeführt. Schließen Sie die Leitungen folgendermaßen an:

- 1. Öffnen Sie eine Klemmstelle, indem Sie einen Schraubendreher gerade bis zum Anschlag in die viereckige Öffnung über der Klemmstelle drücken. Den Schraubendreher dabei nicht drehen oder hin und her bewegen (nicht hebeln).
- 2. Der Draht kann nun ohne Widerstand in die runde Klemmenöffnung eingeführt werden.
- 3. Durch Rücknahme des Druckes schließt sich die Klemmstelle automatisch und hält den Draht sicher und dauerhaft fest.

Den zulässigen Leiterquerschnitt entnehmen Sie der nachfolgenden Tabelle.

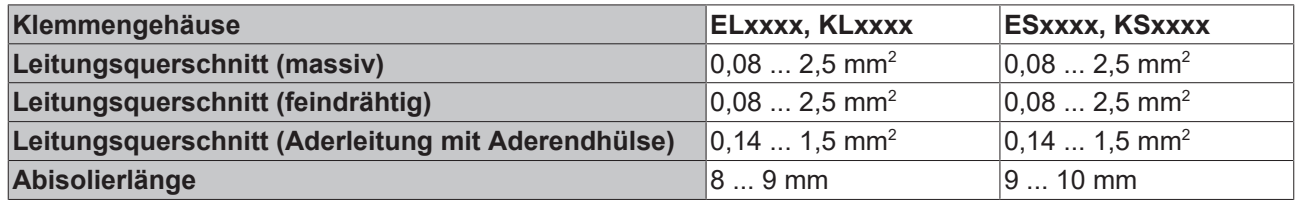

### **High-Density-Klemmen ([HD-Klemmen \[](#page-16-0)**[}](#page-16-0) **[17\]](#page-16-0)) mit 16 Klemmstellen**

Bei den HD-Klemmen erfolgt der Leiteranschluss bei massiven Leitern werkzeuglos, in Direktstecktechnik, das heißt der Leiter wird nach dem Abisolieren einfach in die Klemmstelle gesteckt. Das Lösen der Leitungen erfolgt, wie bei den Standardklemmen, über die Kontakt-Entriegelung mit Hilfe eines Schraubendrehers. Den zulässigen Leiterquerschnitt entnehmen Sie der nachfolgenden Tabelle.

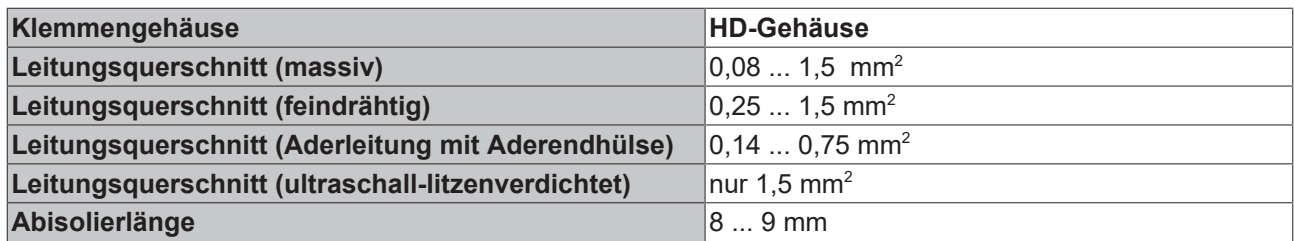

### <span id="page-18-0"></span>**3.4.3 Schirmung**

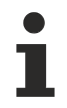

### **Schirmung**

Encoder, analoge Sensoren und Aktoren sollten immer mit geschirmten, paarig verdrillten Leitungen angeschlossen werden.

### <span id="page-19-0"></span>**3.5 KL6831, KL6841 - Anschluss**

<span id="page-19-1"></span>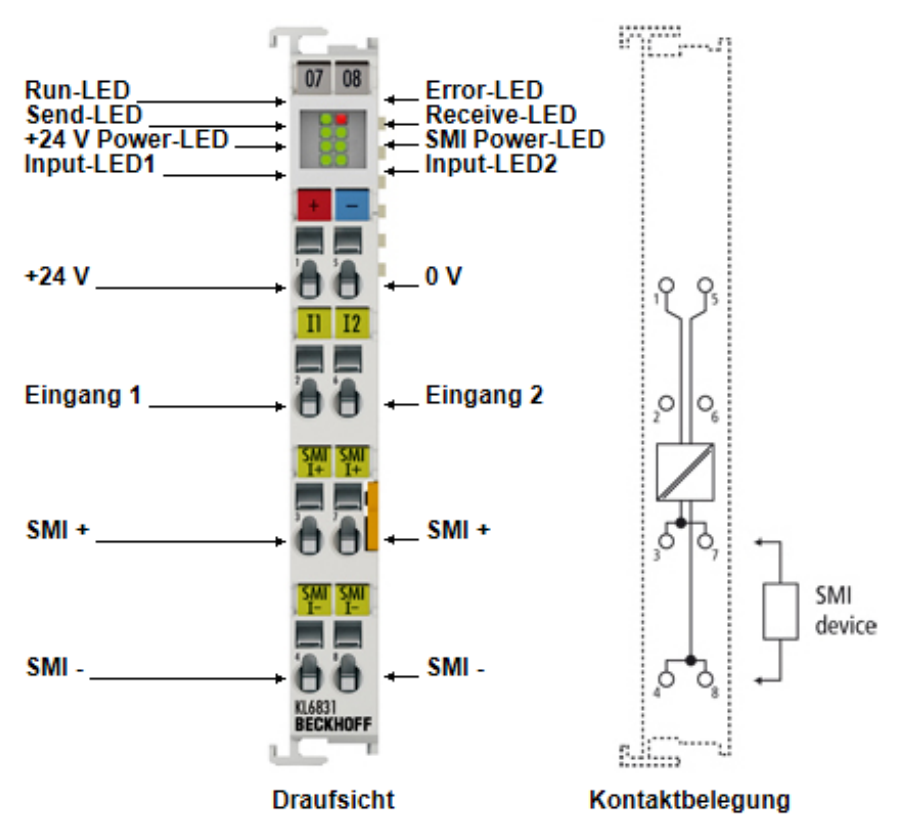

Abb. 11: KL6831

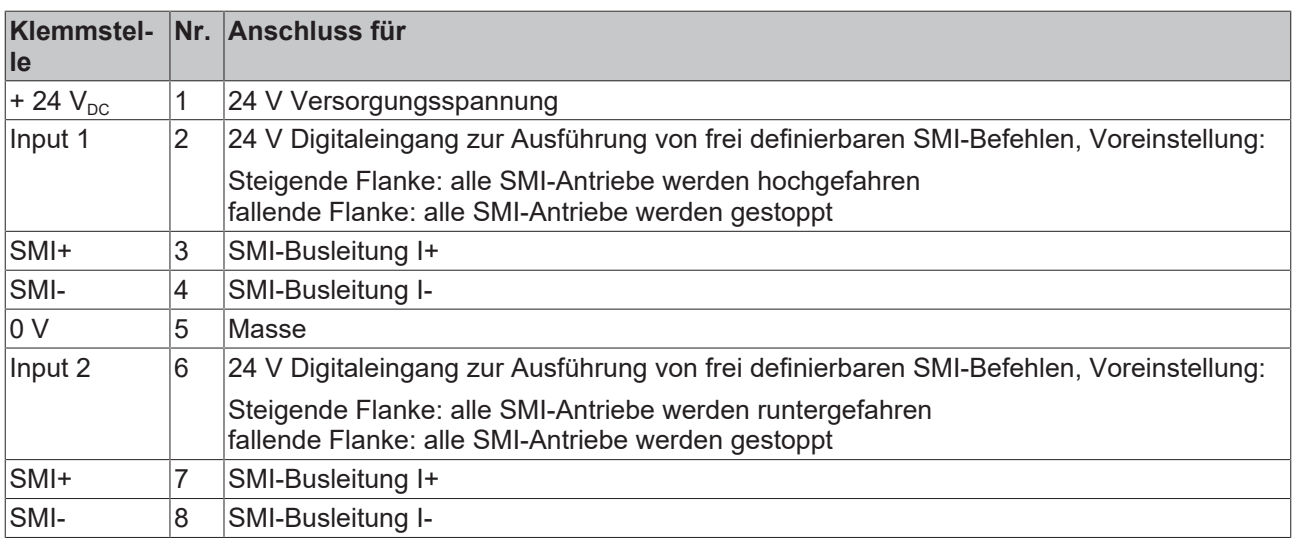

### **Input 1 und Input 2**

Die digitalen Eingänge Input 1 und Input 2 (Klemmstelle 2 und 6) funktionieren nur, wenn die 24 V Versorgungsspannung anliegt und der K-Bus mit Spannung versorgt ist.

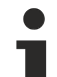

### **Input 1 und Input 2, Auswirkung auf den Automatikmodus**

Die digitalen Eingänge Input 1 und Input 2 (Klemmstelle 2 und 6) haben gegenüber der automatischen Steuerung durch das PLC-Programm eine Vorrangstellung. Werden die digitalen Eingänge betätigt, so werden andere PLC gesteuerte SMI-Befehle gesperrt. Zur Freigabe muss eine positive Flanke an den bResetInactiveProcessImage Eingang des FB\_KL6831KL6841Communication gelegt werden. Siehe Dokumentation [TwinCAT PLC Lib:SMI](https://infosys.beckhoff.com/content/1031/tcplclibsmi/html/note.htm?id=9074592329028150269).

# **BECKHOFF**

# <span id="page-20-0"></span>**4 SMI**

<span id="page-20-3"></span><span id="page-20-1"></span>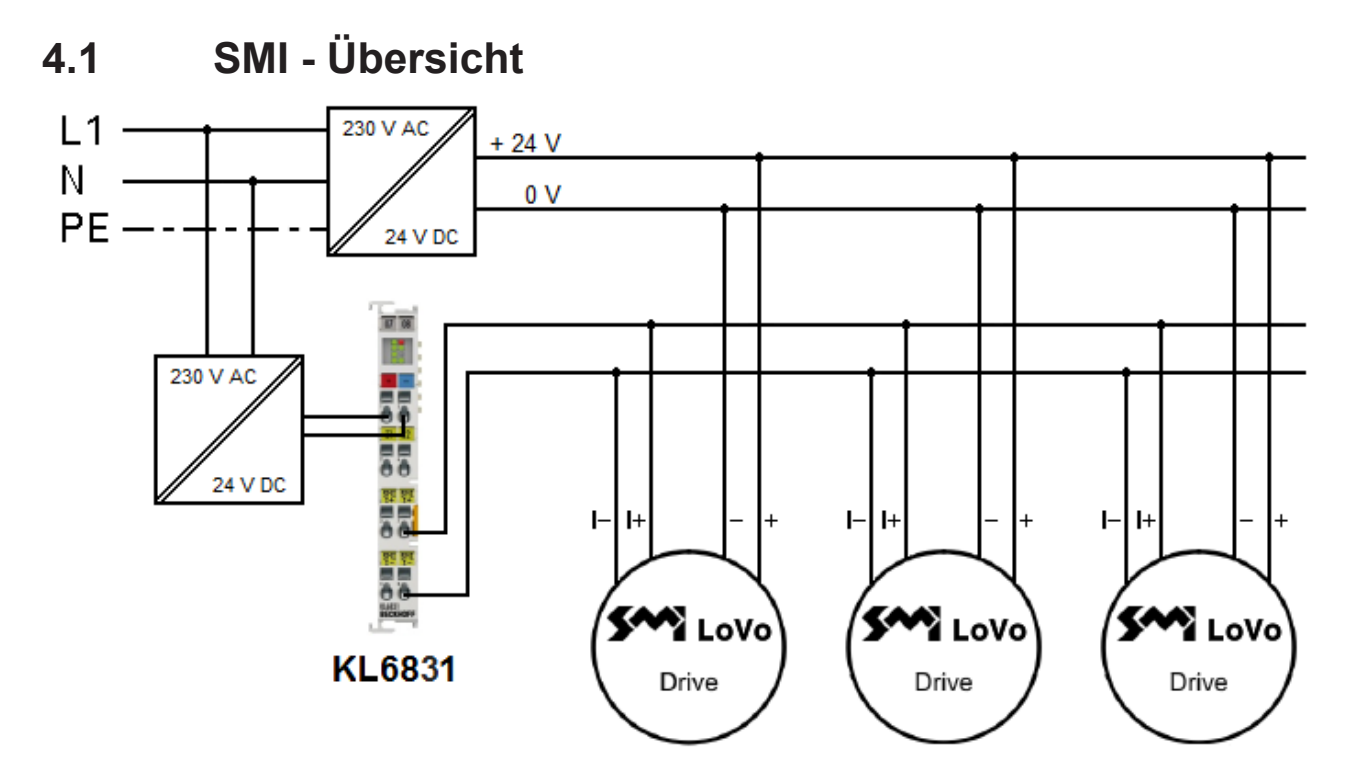

Abb. 12: Anschlussbeispiel KL6831

<span id="page-20-4"></span>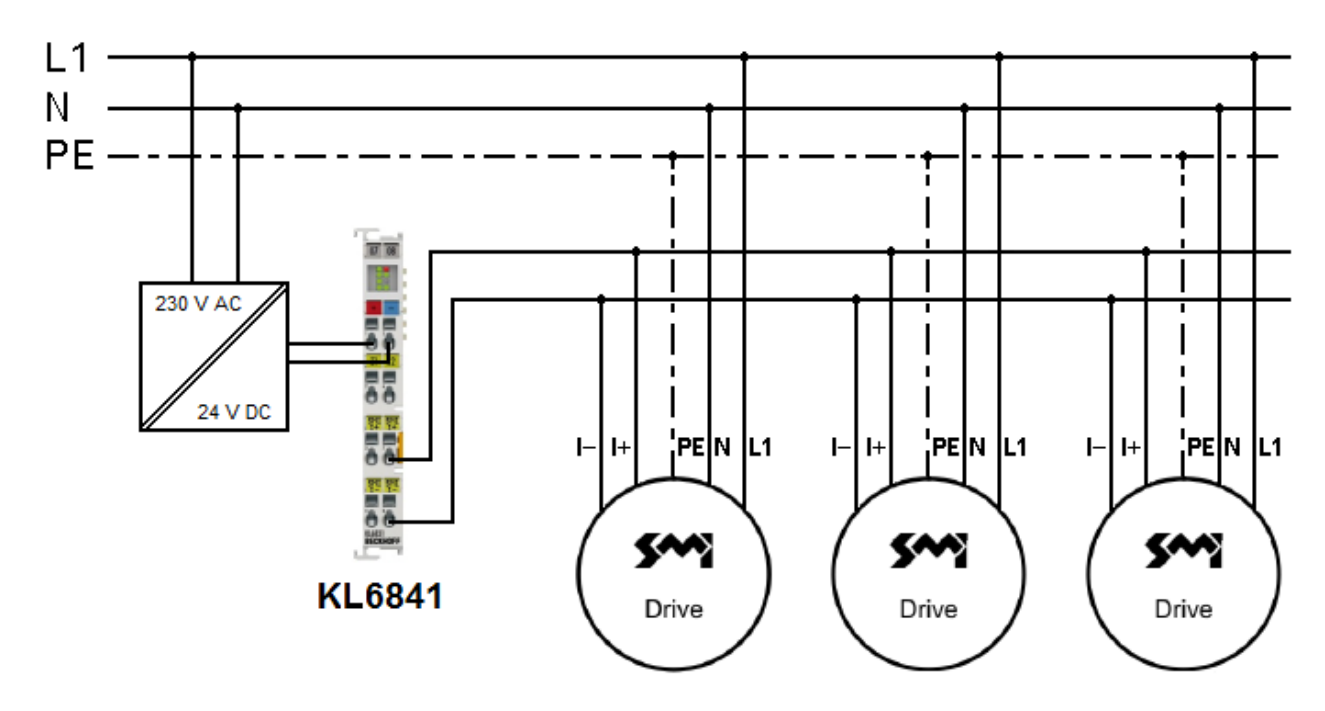

Abb. 13: Anschlussbeispiel KL6841

### <span id="page-20-2"></span>**4.2 Einführung SMI**

Mit dem **SMI**-Bussystem (**Standard Motor Interface**) wird in der Gebäudeautomatisierung die Rollladenund Sonnenschutzautomation vereinfacht. Mit SMI-Antrieben können exakte Positionen bei Rollladen und gradgenaue Winkelpositionen bei Jalousieantrieben angefahren werden. Die SMI-Antriebe können Ist-Positionen, Fehlermeldungen und Serviceinformationen an die SMI-Masterklemme zurücksenden.

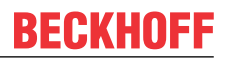

Bedeutende europäische Hersteller haben sich zum *SMI Standard Motor Interface e.V.* zusammengeschlossen und das digitale Interface entwickelt. Über diese einheitliche Schnittstelle werden Antriebe mittels Telegrammen angesteuert. Mit Standard-Befehlen lassen sich Funktionen realisieren, die bei konventionellen Antrieben nicht so leicht möglich sind. Beispiele sind das präzise Anfahren von Positionen, die Rückmeldung der aktuellen Position so wie die Diagnose. Für die Verstellung von Lamellen der Verschattungsanlage können z. B. Winkelauflösungen von 2° erreicht werden. Damit ist eine sonnenstandsabhängige Nachführung der Lamellen zur Konstantlichtregelung möglich.

Die Verbindung von Antrieb und Steuerung erfolgt für Netzspannungsantriebe über eine 5-adrige Leitung mit Spannungsversorgung und Datenübertragung. Sogar Distanzen bis zu 350 m zwischen Steuerung und Antrieb sind möglich. Die verpolsicheren Anschlussleitungen verhindern Schäden am Antrieb bei Falschanschluss. Bis zu 16 Antriebe können parallel geschaltet und einzeln adressiert werden. SMI-Antriebe gibt es für Netzspannung (230  $V_{AC}$ ) und für Kleinspannung (24  $V_{DC}$ ).

Um die Kompatibilität der SMI-Produkte untereinander zu gewährleisten, müssen alle Produkte, die mit dem SMI-Logo gekennzeichnet werden sollen, zertifiziert werden. Eine positive Zertifizierung lässt sich auf der Homepage der SMI-Group ([www.smi-group.com](http://www.smi-group.com)) nachlesen. Dort finden sie auch weitere Informationen über den SMI-Bus und SMI-Antriebe.

### <span id="page-21-0"></span>**4.3 Arbeitsweise**

Die beiden SMI-Masterklemmen KL6831 und KL6841 erlauben den Betrieb von 16 SMI-Antrieben (Jalousien/Rollläden) je Klemme und unterstützen den kompletten SMI-Funktionsumfang. Mit vorgefertigten Bausteinen werden im PLC-Anwenderprogramm neben Auf-/Abfahr- und Stopp-Befehlen auch das Anfahren beliebiger Positionen, das Einstellen des Lamellenwinkels sowie Rückmeldungen zur aktuellen Position des Motors/der Jalousie realisiert. Die SMI-Masterklemmen setzen die Prozessdaten (Fahrbefehle im PLC-Programm) in das SMI-Protokoll inkl. Pegelwandlung um. Zur Speisung müssen die Klemmen mit einer externen 24 V Gleichspannung versorgt werden. Der K-Bus, die 24 V Versorgung und die SMI-Anschlüsse besitzen gegeneinander eine galvanische Trennung.

### **Adressierung der SMI-Antriebe und Programmierung der SMI-Masterklemme**

Die Adressierung der SMI-Antriebe und Programmierung der SMI-Masterklemme ist in der Softwaredokumentation im Beckhoff Information System enthalten:

TwinCAT 2: [TwinCAT PLC Lib: SMI](https://infosys.beckhoff.com/content/1031/tcplclibsmi/html/note.htm?id=9074592329028150269) TwinCAT 3: [TwinCAT 3 PLC Lib: Tc2\\_SMI](https://infosys.beckhoff.com/content/1031/tcplclib_tc2_smi/index.html?id=8576019324215535344)

### <span id="page-21-1"></span>**4.4 Hinweise zur Inbetriebnahme mit DI1 und DI2**

Das Verhalten der digitalen Eingänge DI1 und DI2 kann über die Bibliotheksbausteine verändert werden. Zur Unterstützung der Inbetriebnahme ist folgendes Verhalten hinterlegt.

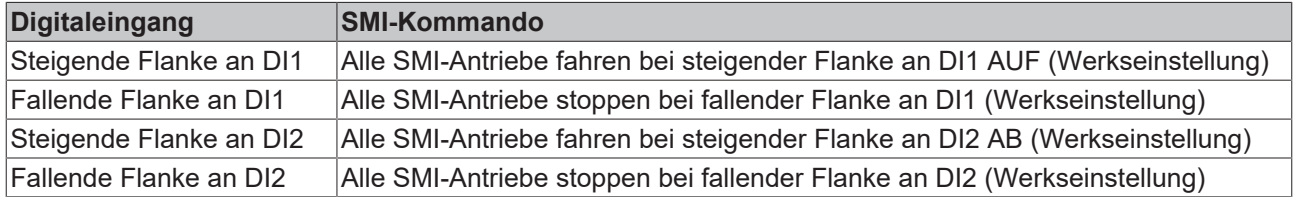

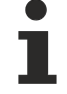

### **Input 1 und Input 2, Auswirkung auf den Automatikmodus**

Die digitalen Eingänge Input 1 und Input 2 (Klemmstelle 2 und 6) haben gegenüber der automatischen Steuerung durch das PLC-Programm eine Vorrangstellung. Werden die digitalen Eingänge betätigt, so werden andere PLC gesteuerte SMI-Befehle gesperrt. Zur Freigabe muss eine positive Flanke an den bResetInactiveProcessImage Eingang des FB\_KL6831KL6841Communication gelegt werden. Siehe Dokumentation [TwinCAT PLC Lib:SMI](https://infosys.beckhoff.com/content/1031/tcplclibsmi/html/note.htm?id=9074592329028150269).

### **Adressierung und Verhalten von DI1 und DI2 mit KS2000**

Die Adressierung und das Verhalten der Eingänge DI1 und DI kann auch über die Dialoge Geräteeinstellungen und Optionen mit KS2000 vorgenommen werden (s. [Einstellungen \[](#page-28-0)[}](#page-28-0) [29\]](#page-28-0)).

# <span id="page-23-0"></span>**5 Konfigurationssoftware KS2000**

### <span id="page-23-1"></span>**5.1 KS2000 - Einführung**

Die Konfigurations-Software KS2000 ermöglicht die Projektierung, Inbetriebnahme und Parametrierung von Feldbuskopplern und den dazugehörigen Busklemmen sowie der Feldbus Box Module. Die Verbindung zwischen Feldbuskoppler / Feldbus Box und PC wird über ein serielles Konfigurationskabel oder über den Feldbus hergestellt.

<span id="page-23-2"></span>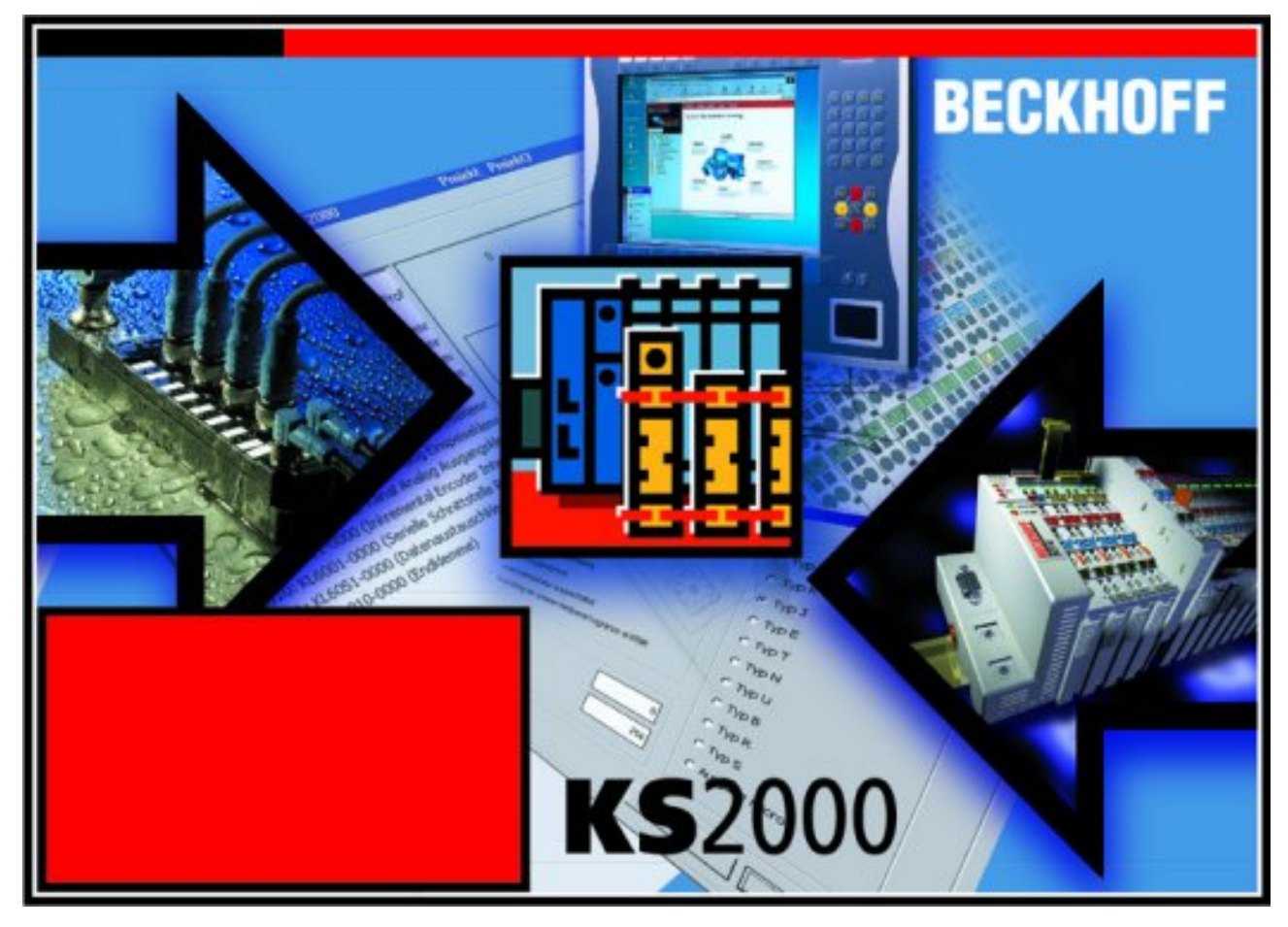

Abb. 14: Konfigurations-Software KS2000

### **Projektierung**

Sie können mit der Konfigurations-Software KS2000 die Feldbusstationen offline projektieren, das heißt vor der Inbetriebnahme den Aufbau der Feldbusstation mit sämtlichen Einstellungen der Buskoppler und Busklemmen bzw. der Feldbus Box Module vorbereiten. Diese Konfiguration kann später in der Inbetriebnahmephase per Download an die Feldbusstation übertragen werden. Zur Dokumentation wird Ihnen der Aufbau der Feldbusstation, eine Stückliste der verwendeten Feldbus-Komponenten, eine Liste der von Ihnen geänderten Parameter etc. aufbereitet. Bereits existierende Feldbusstationen stehen nach einem Upload zur weiteren Bearbeitung zur Verfügung.

### **Parametrierung**

KS2000 bietet auf einfache Art den Zugriff auf die Parameter einer Feldbusstation: Für sämtliche Buskoppler und alle intelligenten Busklemmen sowie Feldbus Box Module stehen spezifische Dialoge zur Verfügung, mit deren Hilfe die Einstellungen leicht modifiziert werden können. Alternativ haben Sie vollen Zugriff auf sämtliche internen Register. Die Bedeutung der Register entnehmen Sie bitte der Registerbeschreibung.

### **Inbetriebnahme**

KS2000 erleichtert die Inbetriebnahme von Maschinenteilen bzw. deren Feldbusstationen: Projektierte Einstellungen können per Download auf die Feldbus-Module übertragen werden. Nach dem *Login* auf die Feldbusstation besteht die Möglichkeit, Einstellungen an Koppler, Klemmen und Feldbus Box Modulen direkt *online* vorzunehmen. Dazu stehen die gleichen Dialoge und der Registerzugriff wie in der Projektierungsphase zur Verfügung.

KS2000 bietet den Zugriff auf die Prozessabbilder von Buskoppler und Feldbus Box:

- Sie können per Monitoring das Ein- und Ausgangsabbild beobachten.
- Zur Inbetriebnahme der Ausgangsmodule können im Ausgangsprozessabbild Werte vorgegeben werden.

Sämtliche Möglichkeiten des Online-Modes können parallel zum eigentlichen Feldbus-Betrieb der Feldbusstation vorgenommen werden. Das Feldbus-Protokoll hat dabei natürlich stets die höhere Priorität.

### <span id="page-25-0"></span>**5.2 Parametrierung der KL6831, KL6841 mit KS2000**

Verbinden Sie Konfigurationsschnittstelle Ihres Feldbuskopplers über das Konfigurationskabel mit der seriellen Schnittstelle Ihres PCs und starten Sie die Konfigurations-Software *KS2000*.

Es ist ebenfalls möglich, die Klemme über die SPS mit dem Funktionsbaustein [FB\\_KL6831KL6841Config](https://infosys.beckhoff.com/content/1031/tcplclibsmi/html/fb_kl6831kl6841config.htm?id=7460853595171722632) zu konfigurieren.

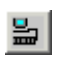

Klicken Sie auf den Button *Login*. Die Konfigurations-Software lädt nun die Informationen der angeschlossenen Feldbusstation. Im dargestellten Beispiel ist dies

- ein Buskoppler für Ethernet BK1120
- eine digitale Eingangsklemme KL1xx2
- eine SMI-Masterklemme KL6831
- eine SMI-Masterklemme KL6841
- eine Bus-Endklemme KL9010

<span id="page-25-1"></span>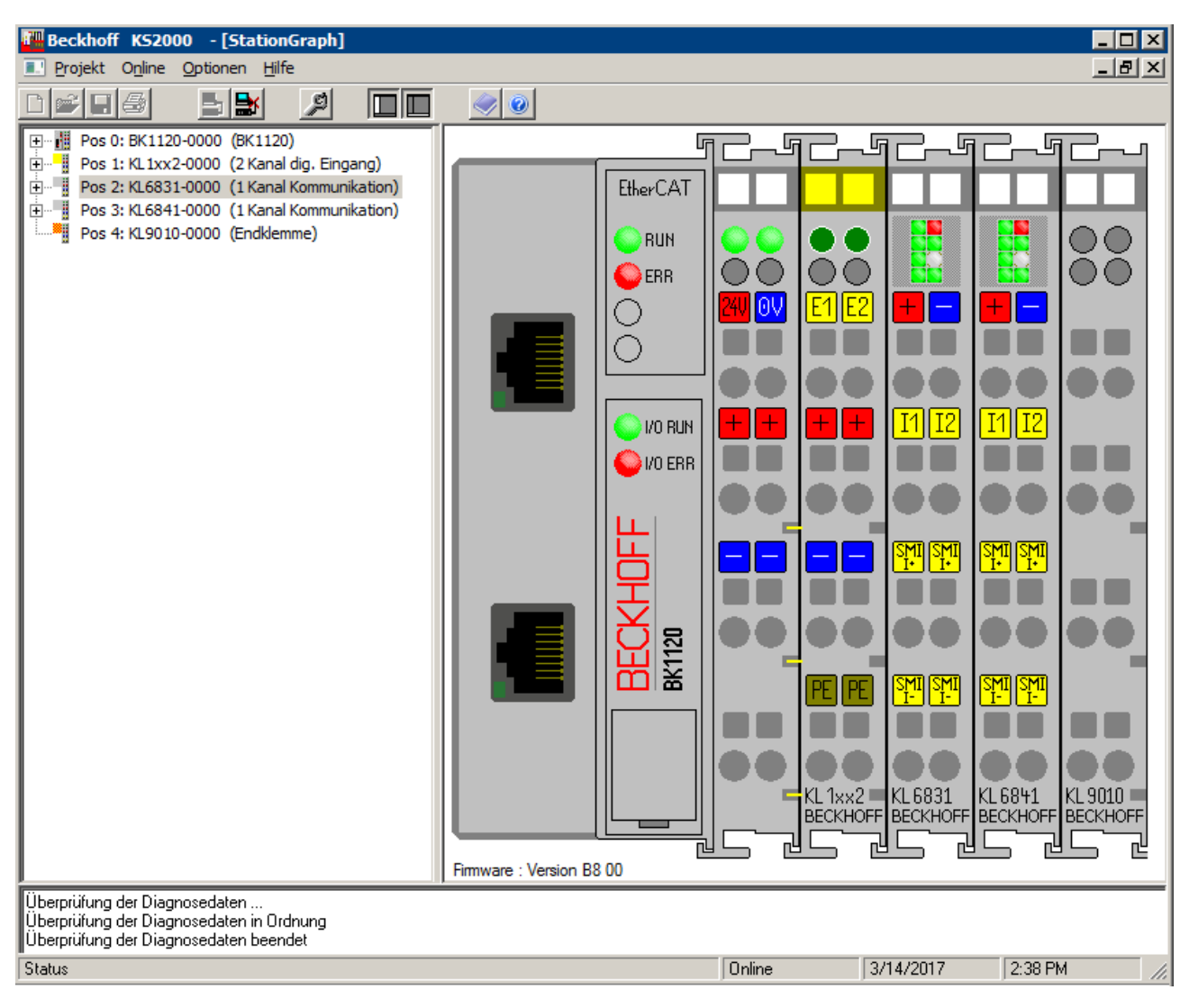

Abb. 15: Darstellung der Feldbusstation in KS2000

Das linke Fenster der KS2000 zeigt die Klemmen der Feldbusstation in einer Baumstruktur an. Das rechte Fenster der KS2000 zeigt die Klemmen der Feldbusstation grafisch an.

Klicken Sie nun in der Baumstruktur des linken Fensters auf das Plus-Zeichen vor der Klemme, deren Parameter sie verändern möchten (im Beispiel Position 2 und 3).

# **BECKHOFF**

<span id="page-26-0"></span>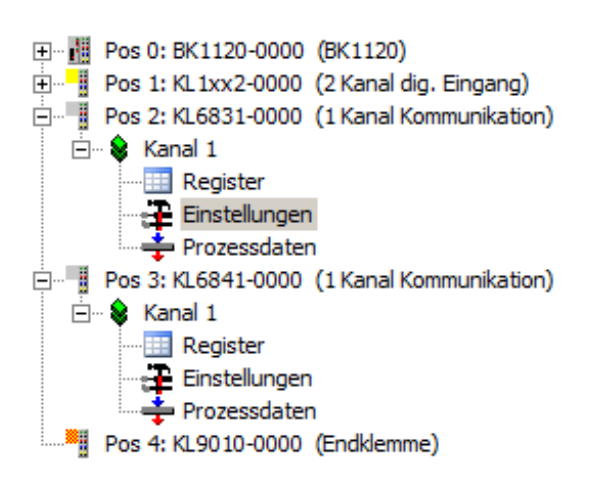

Abb. 16: KS2000 Baumzweige für Kanal 1 der KL6831 und KL6841

Für die KL6831 und KL6841 werden die Baumzweige *Register*, *Einstellungen* und *Prozessdaten* angezeigt:

- [Register \[](#page-27-0)[}](#page-27-0) [28\]](#page-27-0) erlaubt den direkten Zugriff auf die Register der KL6831/KL6841.
- Unter [Einstellungen \[](#page-28-0) $\geq$  [29\]](#page-28-0) finden Sie Dialogmasken zur Parametrierung der KL6831/KL6841.
- [Prozessdaten \[](#page-33-0)[}](#page-33-0) [34\]](#page-33-0) zeigt die Prozessdaten der KL6831/KL6841.

### <span id="page-27-0"></span>**5.3 Register**

Unter *Register* können Sie direkt auf die Register der Dimmerklemme zugreifen. Die Bedeutung der Register entnehmen Sie bitte der [Registerübersicht \[](#page-35-1) $\blacktriangleright$  [36\]](#page-35-1).

Das folgende Bild zeigt die Register der KL6831.

<span id="page-27-1"></span>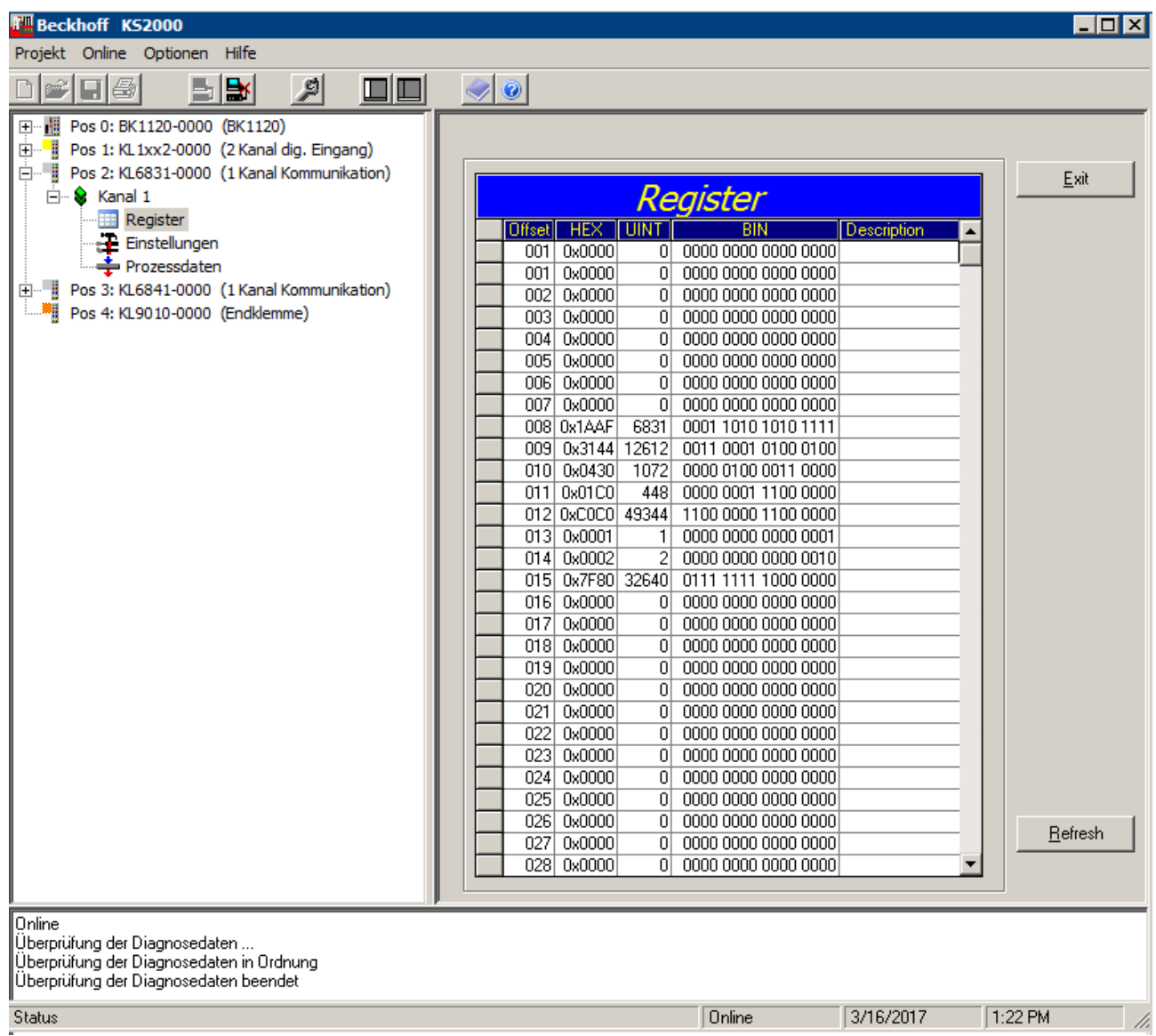

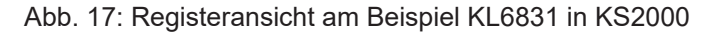

### <span id="page-28-0"></span>**5.4 Einstellungen**

Unter *Einstellungen* finden Sie zwei Dialogmasken zur Parametrierung der KL6831/KL6841:

- 1. [Geräteeinstellungen \[](#page-29-0) $\geq$  [30\]](#page-29-0)
	- Zur Suche von SMI-Geräten können verschiedene Adresstypen gewählt werden.
	- Zur manuellen Ansteuerung stehen die wichtigsten SMI-Befehle zur Verfügung

<span id="page-28-1"></span>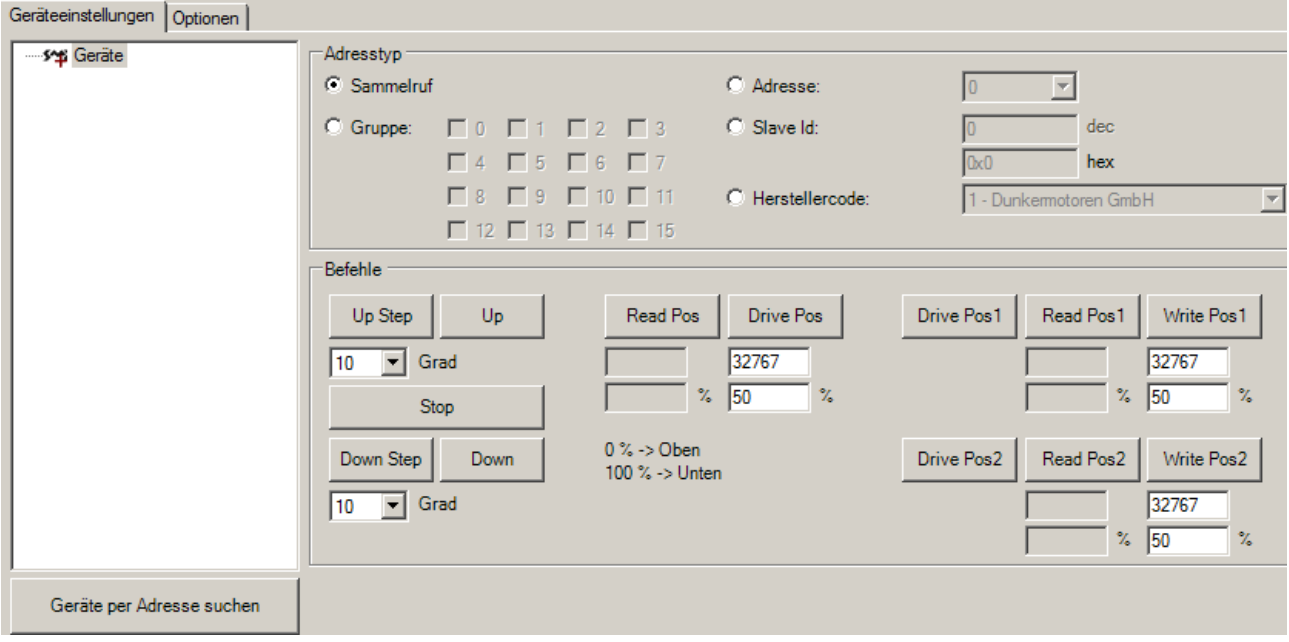

Abb. 18: KL6831/KL6841 - Geräteeinstellungen über KS2000

### 2. [Optionen \[](#page-32-0)[}](#page-32-0) [33\]](#page-32-0)

◦ Zur Einstellung des Verhaltens der digitalen Eingänge DI1 und DI2.

<span id="page-28-2"></span>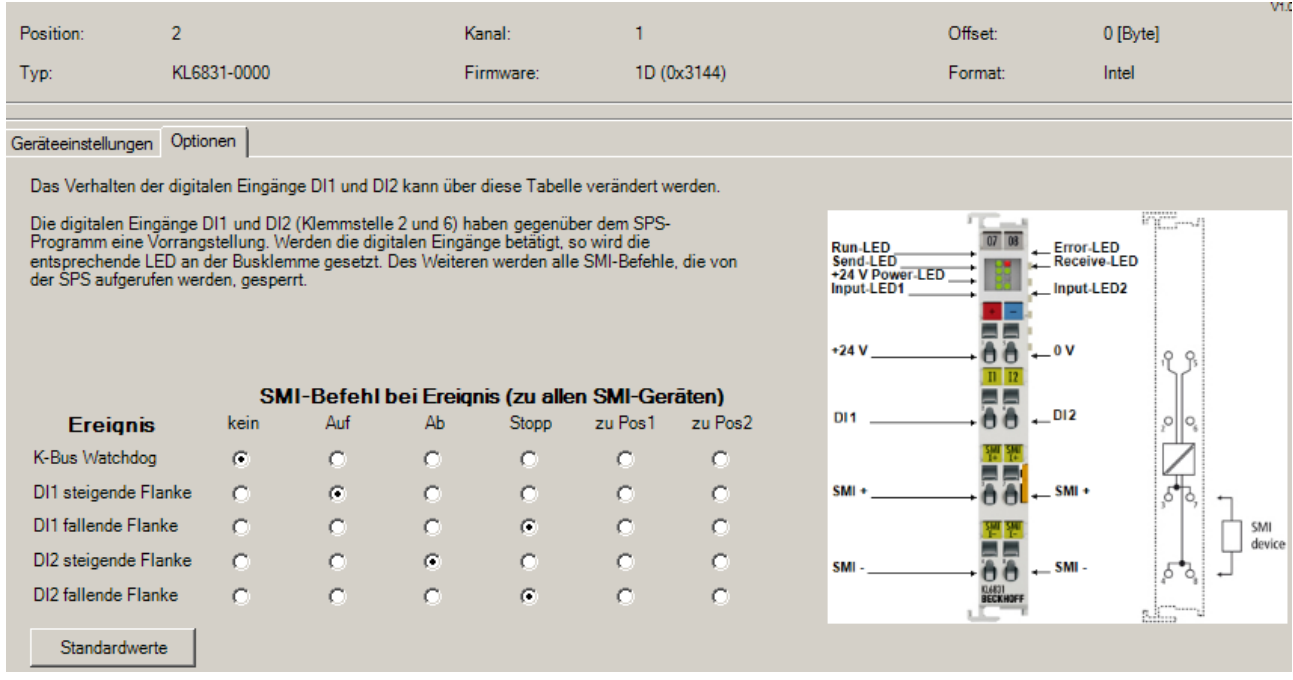

Abb. 19: KL6831/KL6841 - Einstellung des Verhaltens der Digitalen Eingänge bei Ereignis

### <span id="page-29-0"></span>**5.4.1 Geräteeinstellungen**

### **Geräte per Adresse suchen**

<span id="page-29-1"></span>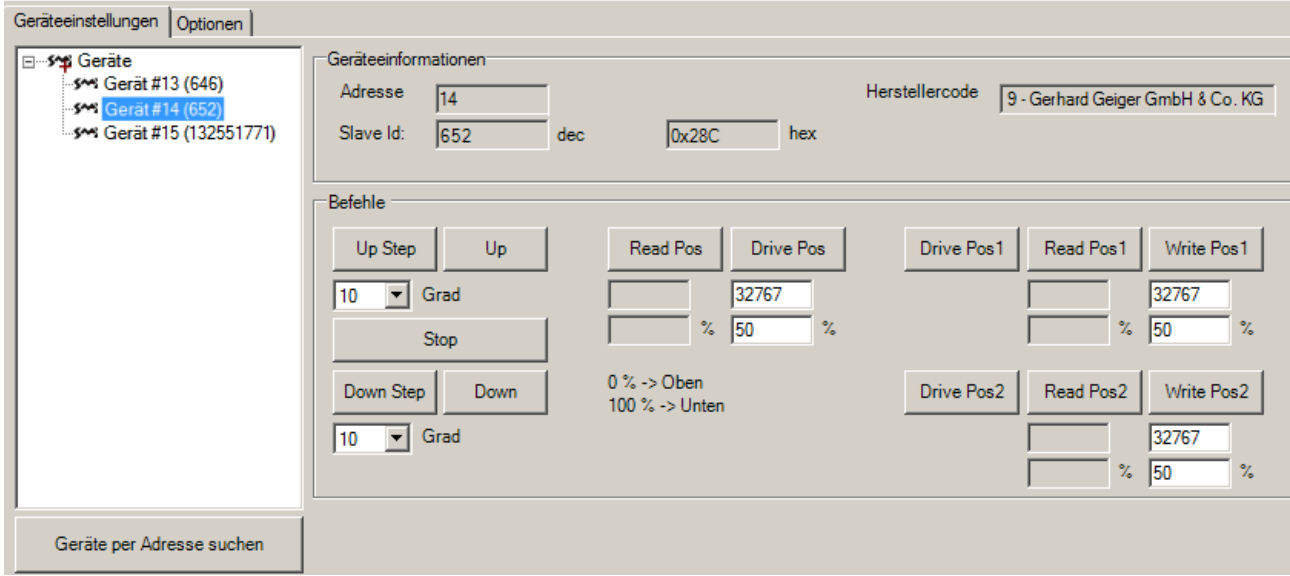

#### Abb. 20: KL6831/KL6841 - Geräte per Adresse suchen

Nach Betätigen des Buttons *Geräte per Adresse suchen* wird nach Geräten gesucht, die eine Kurzadresse (0…15) besitzen und zeigt diese im Dialogfenster an (s. Abb. oben). Geräte, die keine Adresse besitzen werden nicht angezeigt.

Im Feld *Geräteinformationen* werden die Adresse, die Slave Id und der Herstellercode für das gewählte Gerät angezeigt.

**Adresstyp**

<span id="page-29-2"></span>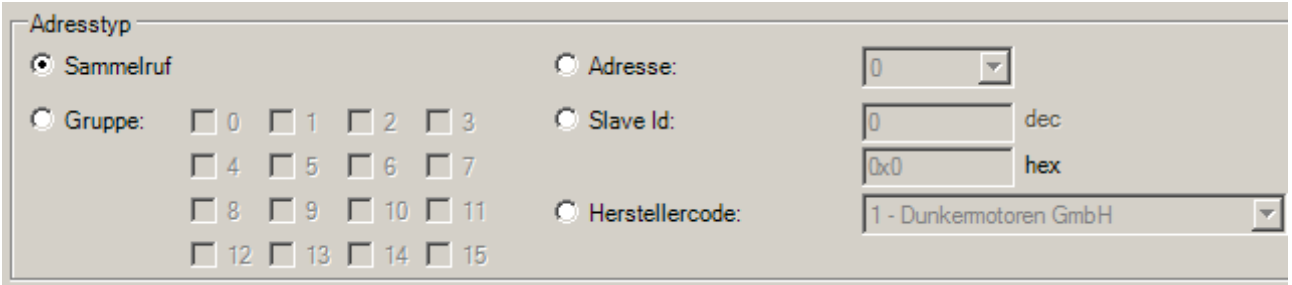

Abb. 21: KL6831, KL6841 - Auswahl des Adresstyps mit KS2000

Die einzelnen Arten der Adressierung werden im Folgenden beschrieben. Beachten sie, dass nicht jeder Befehl alle Adressierungsarten unterstützt.

Es stehen folgende Arten der Teilnehmeradressierung zur Verfügung:

#### • **Sammelruf (Broadcast)**

Bei der Adressierung per Sammelruf werden immer alle Teilnehmer angesprochen, unabhängig der eingestellten Adresse am Gerät**.**

#### • **Gruppenadressierung**

Jeder Teilnehmer der über die Gruppenadressierung angesteuert werden soll, muss eine Adresse von 0 bis 15 besitzen. Wählen Sie mit Hilfe der Checkboxen die Adressen der Teilnehmer aus die angesteuert werden sollen.

Beispiel: Es sollen die Antriebe mit der Adresse 1, 4, 7 und 12 angesprochen werden

# ECKHOFF

<span id="page-30-0"></span>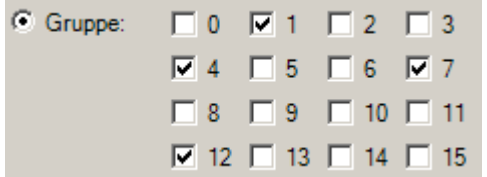

Abb. 22: Beispiel Gruppenadressierung mit KS2000

#### • **Einzeladressierung**

◦ **per Adresse**

Jedem SMI-Teilnehmer kann eine Adresse von 0 bis 15 zugewiesen werden. Da jede Adresse nur einmal zugewiesen werden sollte, lässt sich jeder SMI-Teilnehmer einzeln ansprechen. Die Adresse wird im SMI-Teilnehmer abgespeichert und muss bei einem Austausch des Antriebes

wieder korrekt eingestellt werden.

Gelegentlich wird diese Adresse auch Slave-Adresse genannt. Die Slave-Adresse darf nicht mit der Slave-Id (siehe unten) verwechselt werden.

◦ **per Slave Id**

Die Gerätehersteller hinterlegen in jedem SMI-Gerät eine eindeutige 32-Bit große Nummer. Diese Slave-Id, auch Key-Id genannt, kann für die Adressierung eines Teilnehmers genutzt werden. Bei einigen SMI-Geräten ist der Slave-Id auf dem Typenschild aufgedruckt oder durch eine Beschriftung am Kabel sichtbar.

Die Adressierung per Slave-Id wird von den meisten Lese-Befehlen nicht unterstützt.

#### • **Adressierung per Herstellercode**

Durch diese Adressierung werden immer alle Geräte eines Herstellers angesprochen. SMI definiert für jeden Hersteller den sogenannten Herstellercode. Der Herstellercode ist fest im SMI-Gerät hinterlegt und kann nicht verändert werden. Häufig findet man die englische Bezeichnung *Manufacturer Code* oder auch die Abkürzung M-ID.

Bei einigen SMI-Geräten ist der Herstellercode auf dem Typenschild aufgedruckt oder durch eine Beschriftung am Kabel sichtbar.

<span id="page-30-1"></span>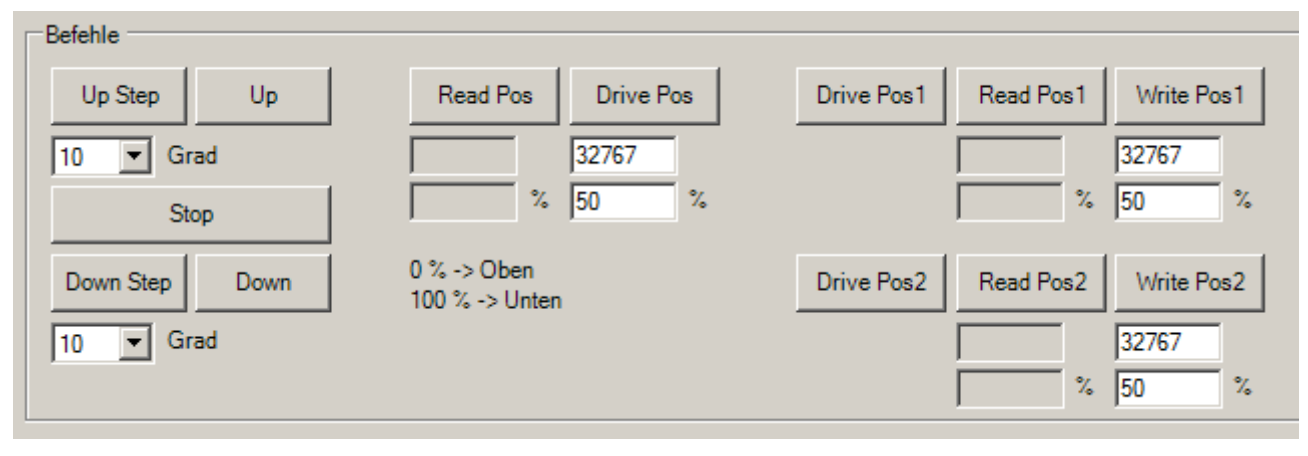

Abb. 23: KL6831, KL6841 - Eingabe von Befehlen über KS2000 (Default Einstellungen)

• **Up Step / Down Step**

aktiviert den Motorlauf nach oben / unten um einen vorgegebenen Winkel.

Im jeweils darunterliegenden Listenfeld können Winkel von 2 …510 Grad vorgegeben werden (Default: 10). Da der SMI-Standard die Genauigkeit auf eine Auflösung von 2 Grad reduziert, erfolgt die Angabe des Winkels in 2-Grad Schritten.

### • **Up / Down**

aktiviert den Motorlauf bis zur oberen / unteren Endlage.

• **Stop**

stoppt den Motorlauf.

### **Befehle**

### • **Read Pos**

Liest die aktuelle Position aus dem Antrieb aus. Der Positionswert wird unter dem Button absolut und prozentual angezeigt. Hierbei entspricht der

- $\degree$  Wert = 0 (0 %): obere Endlage
- Wert = 65535 (100 %): untere Endlage.
- **Drive Pos**

Der Antrieb wird auf einen vorgegebenen Positionswert gefahren. Der Positionswert wird über die Eingabefelder wahlweise absolut oder prozentual vorgegeben werden.

• **Drive Pos1 / Drive Pos2**

Der Antrieb fährt zur motorseitig konfigurierten Fixposition *Pos1* / *Pos2.*

### • **Read Pos1 / Read Pos2**

liest die motorseitig konfigurierte Fixposition *Pos1 / Pos2* aus und zeigt sie absolut und prozentual an. Hierbei entspricht der

- $\degree$  Wert = 0 (0 %): obere Endlage
- Wert = 65535 (100 %): untere Endlage.

### • **Write Pos1 / Write Pos2**

Der Positionswert für die Fixposition *Pos1 / Pos2* wird über die Eingabefelder wahlweise absolut oder prozentual vorgegeben werden.

### <span id="page-32-0"></span>**5.4.2 Optionen**

Über den Dialog *Optionen* geben Sie die Befehle vor, die für alle SMI Geräte ausgeführt werden, wenn das entsprechende Ereignis eintritt.

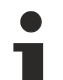

### **Input 1 und Input 2, Auswirkung auf den Automatikmodus**

Die digitalen Eingänge Input 1 und Input 2 (Klemmstelle 2 und 6) haben gegenüber der automatischen Steuerung durch das PLC-Programm eine Vorrangstellung. Werden die digitalen Eingänge betätigt, so werden andere PLC gesteuerte SMI-Befehle gesperrt. Zur Freigabe muss eine positive Flanke an den bResetInactiveProcessImage Eingang des FB\_KL6831KL6841Communication gelegt werden. Siehe Dokumentation [TwinCAT PLC Lib:SMI](https://infosys.beckhoff.com/content/1031/tcplclibsmi/html/note.htm?id=9074592329028150269).

<span id="page-32-1"></span>Geräteeinstellungen Optionen

Das Verhalten der digitalen Eingänge DI1 und DI2 kann über diese Tabelle verändert werden.

Die digitalen Eingänge DI1 und DI2 (Klemmstelle 2 und 6) haben gegenüber dem SPS-Programm eine Vorrangstellung. Werden die digitalen Eingänge betätigt, so wird die entsprechende LED an der Busklemme gesetzt. Des Weiteren werden alle SMI-Befehle, die von der SPS aufgerufen werden, gesperrt.

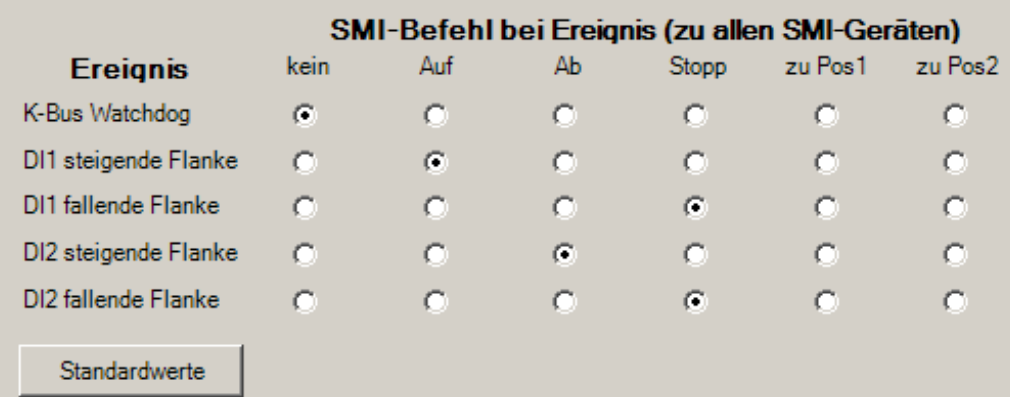

Abb. 24: KL6831/KL6841 - Einstellung der Optionen mit KS2000 (Default Einstellungen)

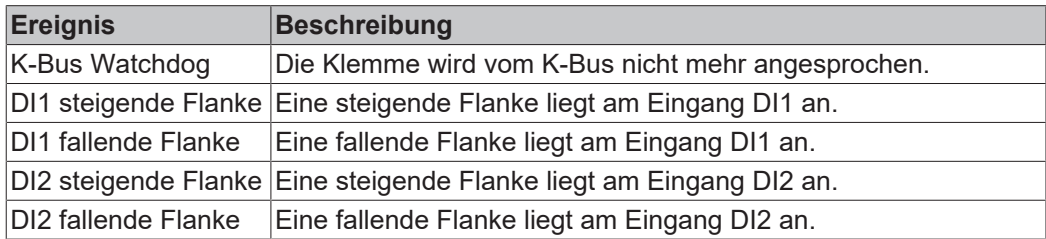

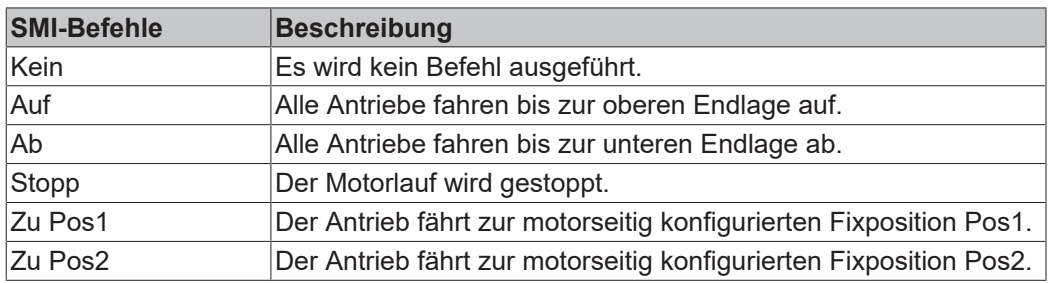

#### **Standardwerte**

Über den Button *Standardwerte* stellen Sie die Defaulteinstellung (s. Abb. oben) wieder her.

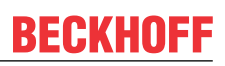

### <span id="page-33-0"></span>**5.5 Prozessdaten**

<span id="page-33-1"></span>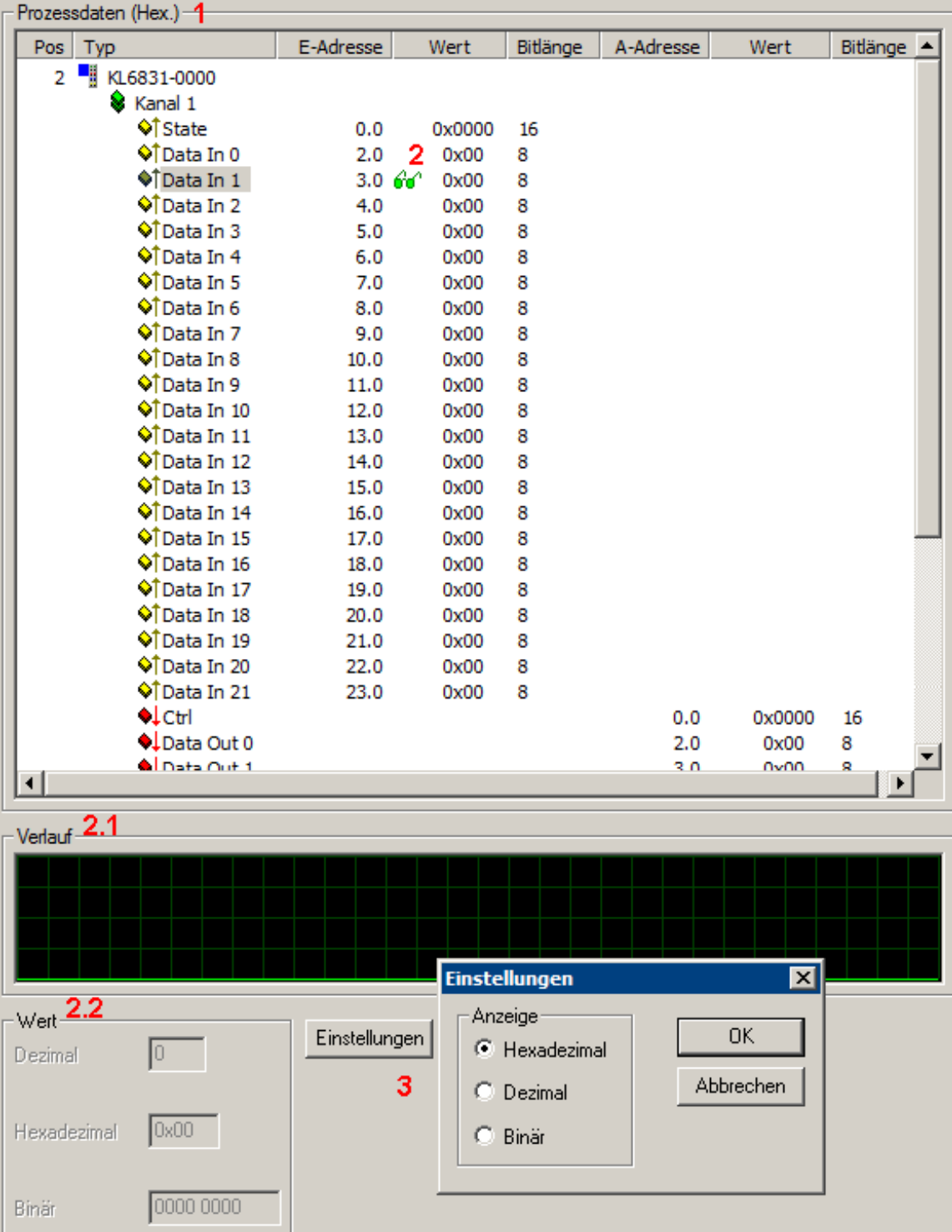

Abb. 25: KL6831/KL6841 - Darstellung der Prozessdaten (Data In) mit KS2000

- 1. Im Feld Prozessdaten (Hex.) werden das Status-Byte (Status), das Control-Byte (Ctrl) und die Prozessdaten (Data) in einer Baumstruktur dargestellt.
- 2. Die Lesebrille markiert die Daten, die gerade
	- im Feld *Verlauf* graphisch und dargestellt werden.
	- Im Feld *Wert* wird der aktuelle Eingangswert der markierten Daten numerisch dargestellt.
- 3. Nach Drücken der Schaltfläche *Einstellungen* können Sie die numerische Darstellungsform im Feld *Prozessdaten* für alle Werte auf hexadezimal, dezimal oder binär einstellen.

# **BECKHOFF**

<span id="page-34-0"></span>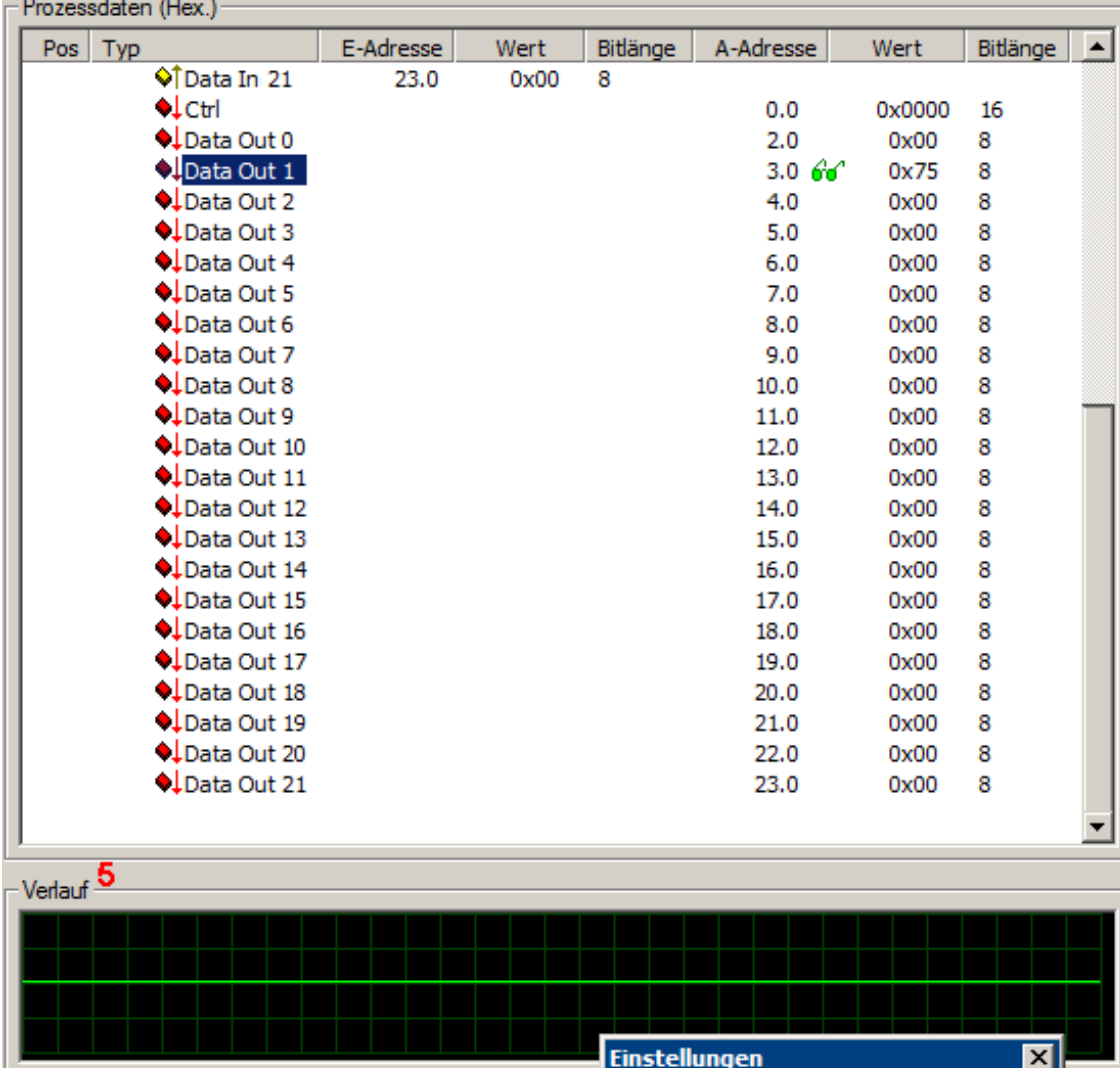

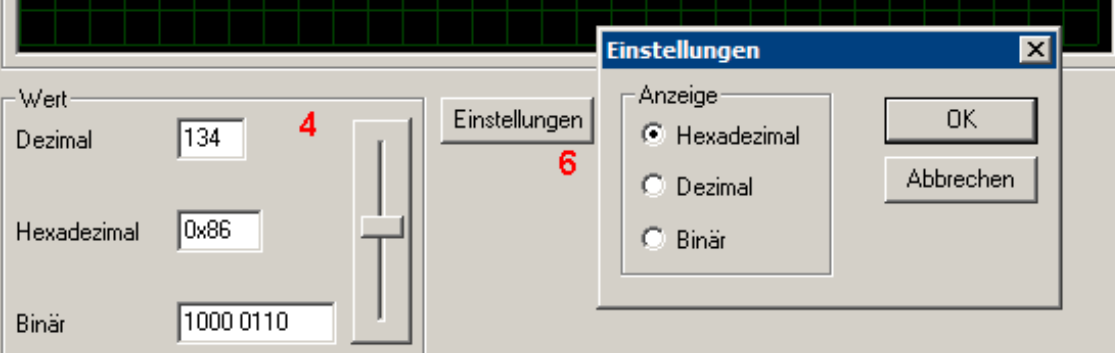

Abb. 26: KL6831/KL6841 - Darstellung der Prozessdaten (Data Out) mit KS2000

- 4. Im Feld Wert können Sie die mit der Lesebrille markierten Ausgangswerte über den Fader verändern. Der aktuelle Wert wird im Dezimal-, Hexadezimal und Binärformat dargestellt.
- 5. Im Feld Verlauf wird der Verlauf des Ausgangswertes dargestellt.
- 6. Nach Drücken der Schaltfläche Einstellungen können Sie die numerische Darstellungsform im Feld Prozessdaten für alle Werte auf hexadezimal, dezimal oder binär einstellen.

### **VORSICHT**

### **Gefahr für Personen, Umwelt oder Geräte!**

Beachten Sie, das Verändern von Ausgangswerten (Forcen) direkten Einfluss auf Ihre Automatisierungsanwendung haben kann.

Nehmen Sie nur Veränderungen an den Ausgangswerten vor, wenn Sie sich sicher sind, das Ihr Anlagenzustand dies erlaubt und keine Gefährdung von Mensch oder Maschine besteht!

# <span id="page-35-0"></span>**6 Zugriff aus dem Anwenderprogramm**

## <span id="page-35-1"></span>**6.1 Registerübersicht**

Die Register dienen zur Parametrierung der Schnittstellenklemmen. Sie können über die Registerkommunikation ausgelesen oder beschrieben werden.

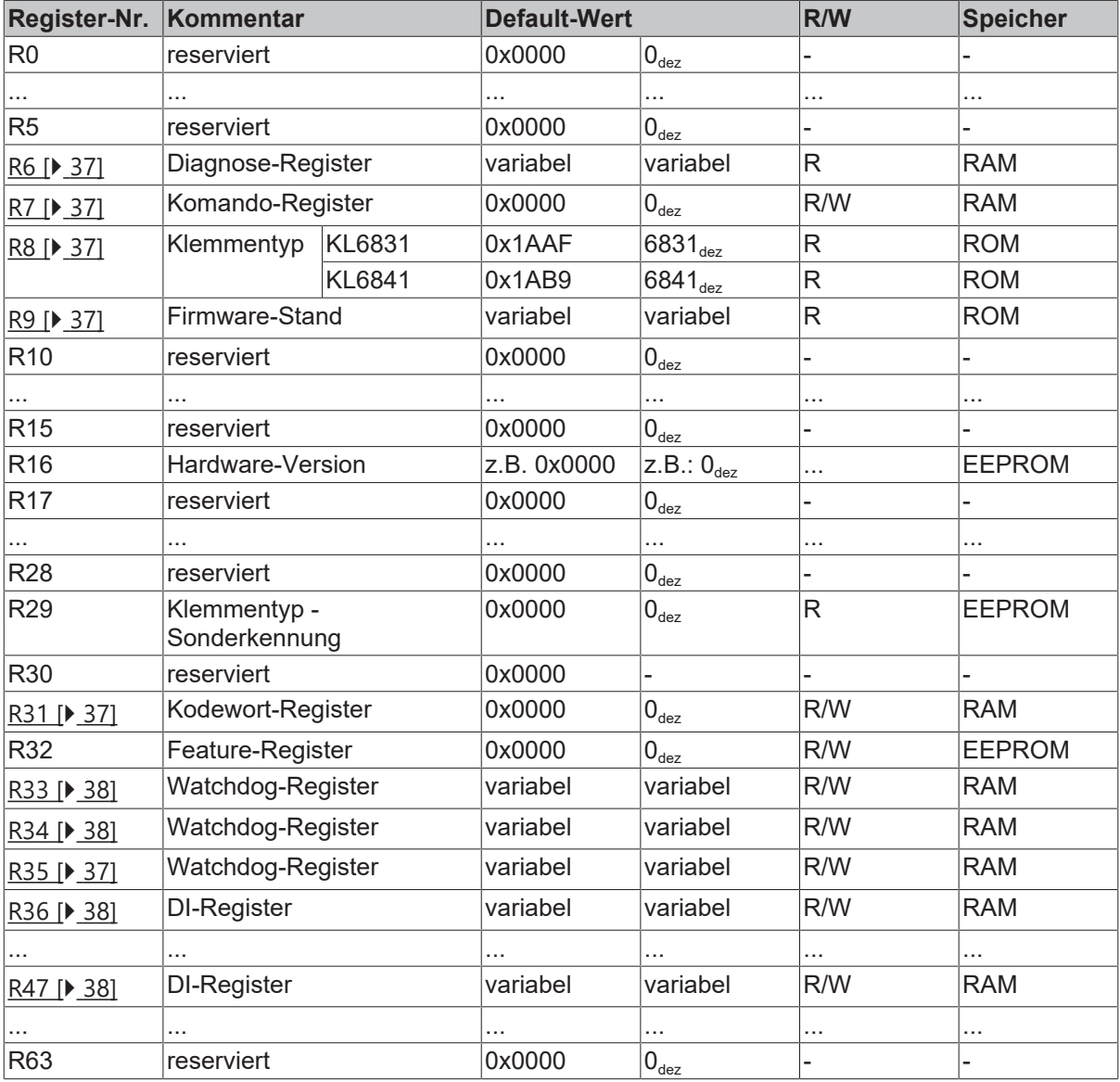

# <span id="page-36-0"></span>**6.2 Registerbeschreibung**

Alle Register können über die Registerkommunikation ausgelesen oder beschrieben werden. Sie dienen zur Parametrierung der Klemmen.

Das Verhalten bei K-Bus Watchdog (R33 ... R35) und das Verhalten der Eingänge DI1 und DI2 (R36 ... R47) kann über [Bibliotheksbausteine \[](#page-38-1)[}](#page-38-1) [39\]](#page-38-1) verändert werden.

### <span id="page-36-1"></span>**R6: Diagnose-Register**

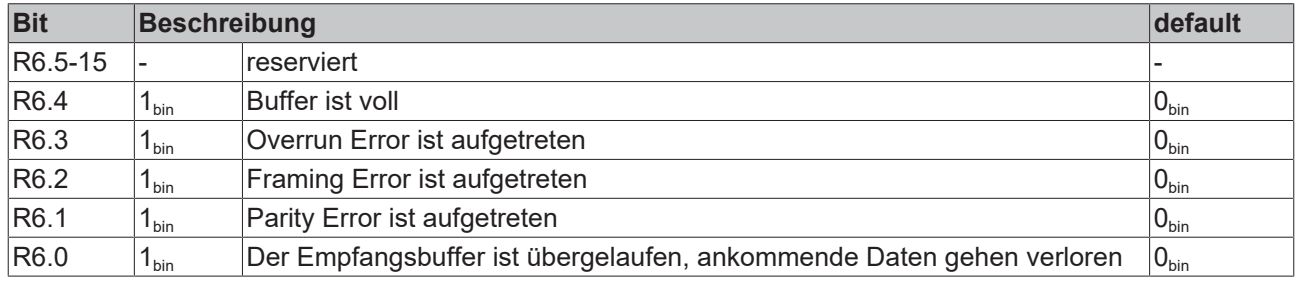

### <span id="page-36-2"></span>**R7: Kommando-Register**

### **Anwender-Kodewort**

Um die folgenden Kommandos auszuführen muss zuvor in [Register R31 \[](#page-36-5)▶ [37\]](#page-36-5) das Anwender-Codewort 0x1235 eingetragen sein!

### **Kommando 0x7000: Restore Factory Settings**

Mit dem Eintrag 0x7000 in Register R7 werden für die folgenden Register die Werte des Auslieferungszustands wiederhergestellt:

[R33, 34 und 35 \[](#page-37-0)▶ [38\]](#page-37-0): Keine SMI-Kommando bei K-Bus Watchdog kommt [R36, 37 und 38 \[](#page-37-2)[}](#page-37-2) [38\]](#page-37-2): Alle SMI-Antriebe fahren bei steigender Flanke an DI1 AUF [R39, 40 und 41: \[](#page-37-0)[}](#page-37-0) [38\]](#page-37-0) Alle SMI-Antriebe stoppen bei fallender Flanke an DI1 [R42, 43 und 44 \[](#page-37-1)[}](#page-37-1) [38\]](#page-37-1): Alle SMI-Antriebe fahren bei steigender Flanke an DI2 AB [R45, 46 und 47 \[](#page-37-1) $\triangleright$  [38\]](#page-37-1): Alle SMI-Antriebe stoppen bei fallender Flanke an DI2

### <span id="page-36-3"></span>**R8: Klemmentyp**

Im Register R8 steht die Bezeichnung der Klemme: KL6831: 0x1AAF (6831<sub>dez</sub>) KL6841: 0x1AB9 (6841 $_{dez}$ )

### <span id="page-36-4"></span>**R9: Firmware-Stand**

Im Register R9 steht in ASCII-Codierung der Firmware-Stand der Klemme, z. B. **0x3143 = '1C'**. Hierbei entspricht die **'0x31'** dem ASCII-Zeichen **'1'** und die **'0x43'** dem ASCII-Zeichen **'C'**. Dieser Wert kann nicht verändert werden.

### **R16: Hardware-Versionsnummer**

Im Register R16 steht der Hardware-Stand der Klemme.

### <span id="page-36-5"></span>**R31-R47: Anwenderregister**

### **R31: Kodewort-Register**

• Wenn Sie in die Anwender-Register Werte schreiben ohne zuvor das Anwender-Codewort (0x1235) in das Codewort-Register eingetragen zu haben, werden diese Werte von der Klemme nicht übernommen.

• Wenn Sie in die Anwender-Register Werte schreiben und haben zuvor das Anwender-Codewort (0x1235) in das Kodewort-Register eingetragen, werden diese Werte in die RAM-Register und in die EEPROM-Register geschrieben und bleiben somit bei einem Neustart der Klemme erhalten.

Das Codewort wird bei einem Neustart der Klemme zurückgesetzt.

#### <span id="page-37-2"></span>**R32: Feature Register**

Das Feature Register R32 ist nicht belegt.

#### <span id="page-37-0"></span>**R33, R34 und R35: Watchdog**

Das R33, 34 und 35 legt das Verhalten der Klemme beim Auftreten eines K-Bus Watchdog fest.

Werkseinstellung steht auf: Kein SMI-Kommando beim auslösen des K-Bus Watchdogs.

Das Verhalten kann über die Bibliotheksbausteine verändert werden.

#### <span id="page-37-1"></span>**R36 bis R47: Verhalten der DI1 und DI2**

Das Verhalten der digitalen Eingänge DI 1 und DI2 kann über die Bibliotheksbausteine verändert werden.

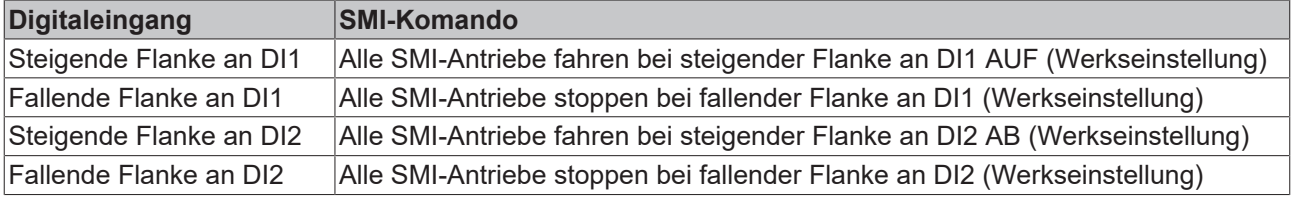

# <span id="page-38-0"></span>**7 Programmierung**

### <span id="page-38-1"></span>**7.1 TwinCAT-Bibliotheken**

Software-Dokumentation im Beckhoff Information System:

TwinCAT 2: [TwinCAT 2 PLC Lib: SMI](https://infosys.beckhoff.com/content/1031/tcplclibsmi/html/note.htm?id=9074592329028150269)

TwinCAT 3: [TwinCAT 3 PLC Lib: Tc2\\_SMI](https://infosys.beckhoff.com/content/1031/tcplclib_tc2_smi/index.html?id=8576019324215535344)

# <span id="page-39-0"></span>**8 Anhang**

### <span id="page-39-1"></span>**8.1 Support und Service**

Beckhoff und seine weltweiten Partnerfirmen bieten einen umfassenden Support und Service, der eine schnelle und kompetente Unterstützung bei allen Fragen zu Beckhoff Produkten und Systemlösungen zur Verfügung stellt.

### **Beckhoff Niederlassungen und Vertretungen**

Wenden Sie sich bitte an Ihre Beckhoff Niederlassung oder Ihre Vertretung für den [lokalen Support und](https://www.beckhoff.de/german/support/default.htm) [Service](https://www.beckhoff.de/german/support/default.htm) zu Beckhoff Produkten!

Die Adressen der weltweiten Beckhoff Niederlassungen und Vertretungen entnehmen Sie bitte unseren Internetseiten: <https://www.beckhoff.com/german/beckhoff/world.htm>

Dort finden Sie auch weitere [Dokumentationen](https://www.beckhoff.com/german/download/documentation.htm) zu Beckhoff Komponenten.

### **Beckhoff Support**

Der Support bietet Ihnen einen umfangreichen technischen Support, der Sie nicht nur bei dem Einsatz einzelner Beckhoff Produkte, sondern auch bei weiteren umfassenden Dienstleistungen unterstützt:

- Support
- Planung, Programmierung und Inbetriebnahme komplexer Automatisierungssysteme
- umfangreiches Schulungsprogramm für Beckhoff Systemkomponenten

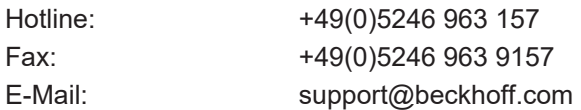

### **Beckhoff Service**

Das Beckhoff Service-Center unterstützt Sie rund um den After-Sales-Service:

- Vor-Ort-Service
- Reparaturservice
- Ersatzteilservice
- Hotline-Service

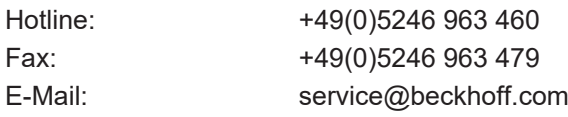

### **Beckhoff Firmenzentrale**

Beckhoff Automation GmbH & Co. KG

Hülshorstweg 20 33415 Verl **Deutschland** 

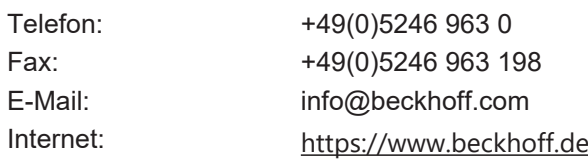

# **Abbildungsverzeichnis**

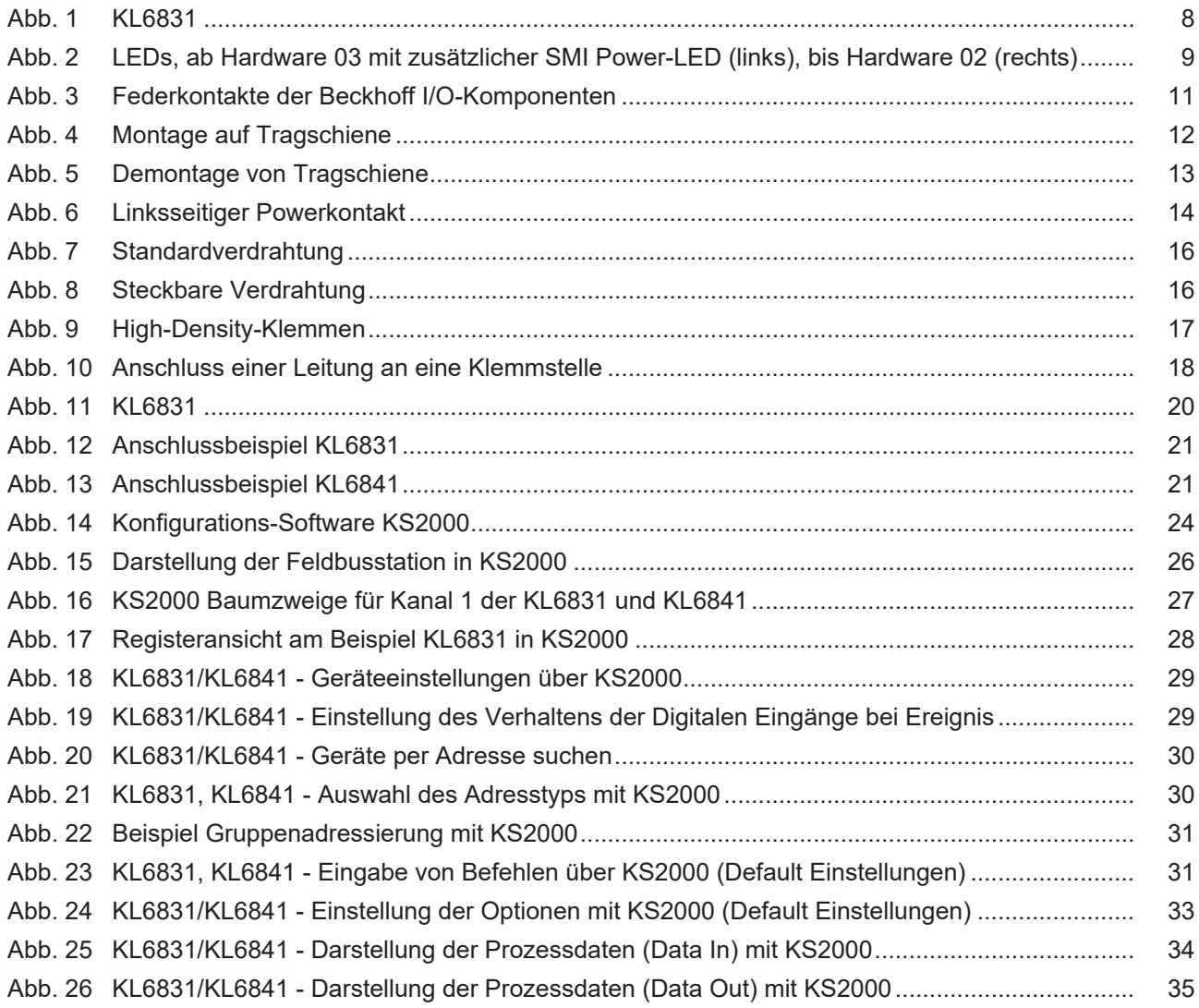

Mehr Informationen: **[beckhoff.de/KL6831/](https://beckhoff.de/KL6831/)**

Beckhoff Automation GmbH & Co. KG Hülshorstweg 20 33415 Verl **Deutschland** Telefon: +49 5246 9630 [info@beckhoff.de](mailto:info@beckhoff.de?subject=KL6831,%20KL6841) [www.beckhoff.de](https://www.beckhoff.com)

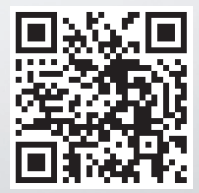